## <span id="page-0-0"></span>**Instrukcja serwisowa komputera Dell™ OptiPlex™ 580—obudowa typu miniwieża**

Praca wewną[trz komputera](file:///C:/data/systems/op580/po/SM/MT/work.htm) [Wyjmowanie i monta](file:///C:/data/systems/op580/po/SM/MT/parts.htm)ż podzespołów [Dane techniczne](file:///C:/data/systems/op580/po/SM/MT/specs.htm) Układ pł[yty systemowej](file:///C:/data/systems/op580/po/SM/MT/sysbd_diagram.htm) [Program konfiguracji systemu](file:///C:/data/systems/op580/po/SM/MT/setup_1.htm) **[Diagnostyka](file:///C:/data/systems/op580/po/SM/MT/diags.htm)** 

### **Uwagi, przestrogi i ostrzeżenia**

**UWAGA:** Napis UWAGA wskazuje ważną informację, która pozwala lepiej wykorzystać posiadany komputer.

PRZESTROGA: **Napis PRZESTROGA informuje o sytuacjach, w których postę**powanie niezgodne z instrukcjami może doprowadzi**ć** do uszkodzenia<br>sprz**ę**tu lub utraty danych.

△ OSTRZEŽENIE: Napis OSTRZEŽENIE informuje o sytuacjach, w których występuje ryzyko uszkodzenia sprzętu, obrażeń ciała lub śmierci.

Jeśli zakupiono komputer firmy Dell™ serii "n", żadne odniesienia do systemu operacyjnego Microsoft® Windows® zawarte w tym dokumencie nie mają zastosowania.

#### **Informacje zawarte w tym dokumencie mogą zostać zmienione bez uprzedzenia. © 2010 Dell Inc. Wszelkie prawa zastrzeżone.**

Powielanie tych materiałów w jakikolwiek sposób bez pisemnej zgody firmy Dell Inc. jest surowo zabronione.

Znaki towarowe użyte w tekście: *Deli,* logo DELL oraz OptiPlexsą znakami towarowymi firmy Dell Inc.; ATI Radeon jest znakiem mowym firmy Advanced Micro Devices, Inc: *Intel*<br>oraz Core są znakami towarowymi lub zarejestrow

Tekst może zawierać także inne znaki towarowe i nazwy towarowe odnoszące się do podmiotów posiadających prawa do tych znaków i nazw lub do ich produktów. Firma Dell Inc. nie<br>rości sobie żadnych praw do znaków i nazw towaro

Kwiecień 2010 Wersja A00

### <span id="page-1-0"></span>**Bateria pastylkowa**

**Instrukcja serwisowa komputera Dell™ OptiPlex™ 580—obudowa typu miniwieża**

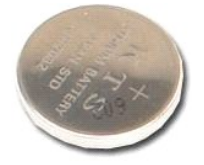

 $\triangle$ OSTRZEZENIE: Przed przystąpieniem do wykonywania czynności wymagających otwarcia obudowy komputera należy zapoznać się z<br>instrukcjami dotyczącymi bezpieczeństwa dostarczonymi z komputerem. Więcej informacji o zasadach bezp

## **Wyjmowanie baterii pastylkowej**

- 1. Wykonaj procedury przedstawione w rozdziale <u>Przed przystąpieniem do serwisowania komputera</u>.<br>2. Odciągnij zacisk mocujący od baterii pastylkowej.
- 

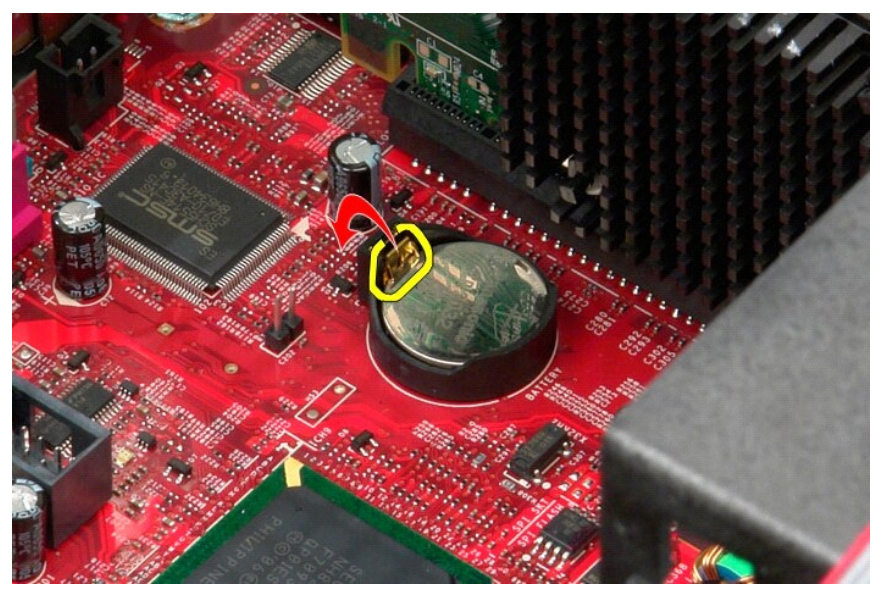

3. Unieś baterię pastylkową z gniazda i wyjmij ją z komputera.

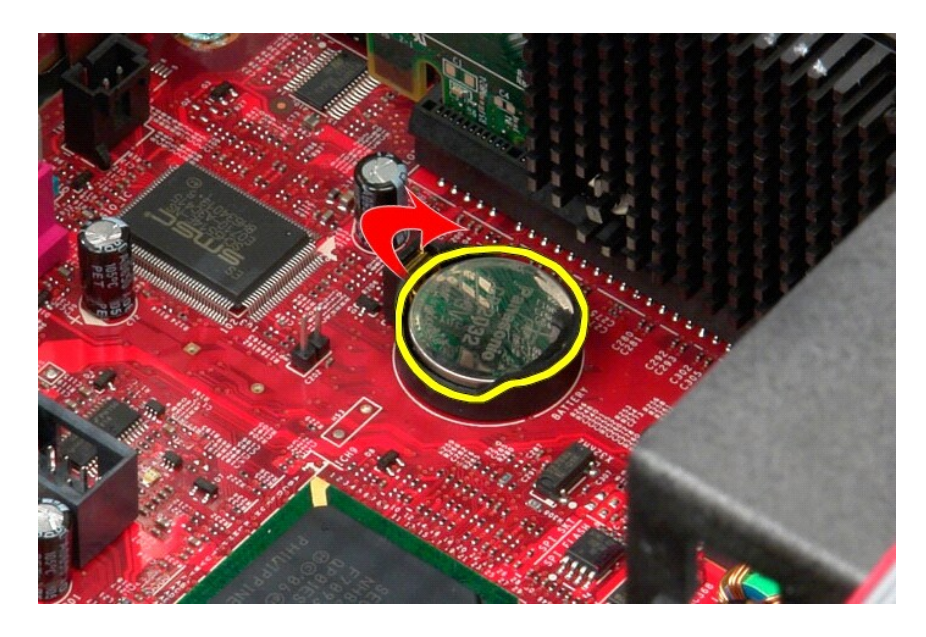

# **Wkładanie baterii pastylkowej**

Aby włożyć baterię pastylkową, wykonaj powyższe kroki w odwrotnej kolejności.

### <span id="page-3-0"></span>**Pokrywa**

**Instrukcja serwisowa komputera Dell™ OptiPlex™ 580—obudowa typu miniwieża**

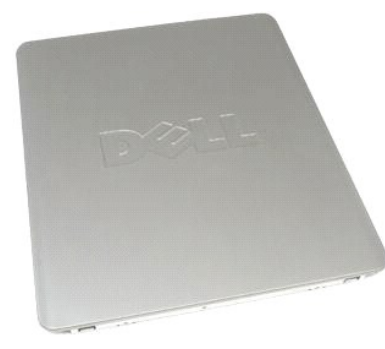

 $\triangle$ OSTRZEZENIE: Przed przystąpieniem do wykonywania czynności wymagających otwarcia obudowy komputera należy zapoznać się z<br>instrukcjami dotyczącymi bezpieczeństwa dostarczonymi z komputerem. Więcej informacji o zasadach bezp

### **Zdejmowanie pokrywy**

- 1. Wykonaj procedury przedstawione w rozdziale <u>Przed przystąpieniem do serwisowania komputera</u>.<br>2. Odciągnij zatrzask pokrywy do tyłu.
- 

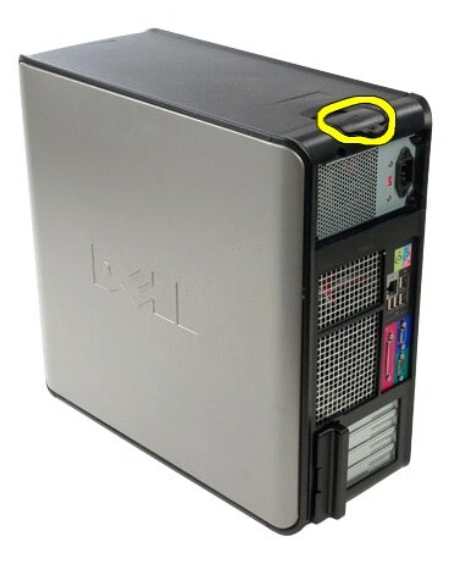

3. Odchyl pokrywę na zewnątrz, rozpoczynając od góry.

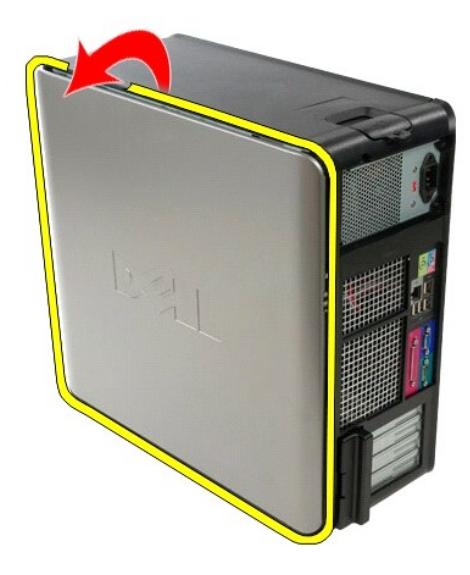

4. Zdejmij pokrywę z komputera.

## **Zakładanie pokrywy**

Aby założyć pokrywę, wykonaj powyższe kroki w odwrotnej kolejności.

#### <span id="page-5-0"></span>**Diagnostyka**

**Instrukcja serwisowa komputera Dell™ OptiPlex™ 580—obudowa typu miniwieża**

- **Program Dell Diagnostics**
- $\bullet$  Kody lampki
- **O** [Kody d](#page-6-1)źwiękowe
- **Q** [Lampki diagnostyczne](#page-6-2)
- 

### **Program Dell Diagnostics**

#### **Przeznaczenie programu Dell Diagnostics**

Zalecane jest wydrukowanie tych procedur przed przystąpieniem do wykonywania opisanych niżej czynności.

**UWAGA:** Program Dell Diagnostics działa tylko na komputerach firmy Dell.

**UWAGA:** Nośnik *Drivers and Utilities* (Sterowniki i programy narzędziowe) jest opcjonalny i mógł nie zostać dostarczony z zakupionym komputerem.

Uruchom program konfiguracji systemu (zobacz [Uruchamianie programu konfiguracji systemu\)](file:///C:/data/systems/op580/po/SM/MT/setup_1.htm), przejrzyj informacje o konfiguracji komputera i sprawdź, czy urządzenie, które chcesz poddać testom jest wyświetlane w konfiguracji systemu i jest aktywne.

Uruchom program Dell Diagnostics z dysku twardego albo z nośnika *Drivers and Utilities* (Sterowniki i programy narzędziowe).

#### **Uruchamianie programu Dell Diagnostics z dysku twardego**

- 1. Włącz (albo uruchom ponownie) komputer.
- 2. Po wyświetleniu logo Dell naciśnij niezwłocznie klawisz <F12>.

**UWAGA:** Należy uruchomić program Dell Diagnostics z nośnika *Drivers and Utilities* (Sterowniki i programy narzędziowe).

W przypadku zbyt długiego oczekiwania i pojawienia się logo systemu operacyjnego zaczekaj na wyświetlenie pulpitu systemu Microsoft ® Windows ®. Następnie wyłącz komputer i spróbuj ponownie.

- 3. Po wyświetleniu listy urządzeń startowych zaznacz opcję **Boot to Utility Partition** (Uruchom z partycji narzędziowej) i naciśnij klawisz <Enter>.
- 4. Po wyświetleniu ekranu **Main Menu** (Menu główne) w programie Dell Diagnostics wybierz test, który chcesz uruchomić.

#### **Uruchamianie programu Dell Diagnostics z dysku Drivers and Utilities (Sterowniki i programy narzędziowe)**

- 1. Włóż dysk *Drivers and Utilities* do napędu*.*
- 2. Zamknij system operacyjny i uruchom ponownie komputer.

Po wyświetleniu logo Dell naciśnij niezwłocznie klawisz <F12>.

W przypadku zbyt długiego oczekiwania i pojawienia się logo systemu Windows zaczekaj na wyświetlenie pulpitu systemu Windows. Następnie wyłącz<br>komputer i spróbuj ponownie.

**UWAGA:** Kolejne kroki procedury zmieniają sekwencję ładowania tylko jednorazowo. Podczas następnego uruchomienia komputera zostanie użyta sekwencja ładowania z wykorzystaniem urządzeń określonych w konfiguracji komputera.

3. Po wyświetleniu listy urządzeń startowych zaznacz opcję **Onboard or USB CD-ROM Drive** (Napęd CD-ROM zintegrowany lub USB) i naciśnij klawisz  $\epsilon$ Ente

- 4. Z kolejnego menu wybierz opcję **Boot from CD-ROM** (Uruchom z dysku CD) i naciśnij klawisz <Enter>.
- 5. Wpisz 1 w menu startowym i naciśnij klawisz <Enter>, aby kontynuować.
- 6. Wybierz z listy numerowanej opcję **Run the 32 Bit Dell Diagnostics** (Uruchom 32-bitową wersję programu Dell Diagnostics). Jeśli pojawi się kilka wersji, wybierz wersję odpowiadającą danemu komputerowi.
- 7. Po wyświetleniu ekranu **Main Menu** (Menu główne) w programie Dell Diagnostics wybierz test, który chcesz uruchomić.

#### **Menu główne programu Dell Diagnostics**

1. Po uruchomieniu programu Dell Diagnostics i wyświetleniu ekranu **Main Menu** (Menu główne), kliknij przycisk odpowiadający wybranej opcji.

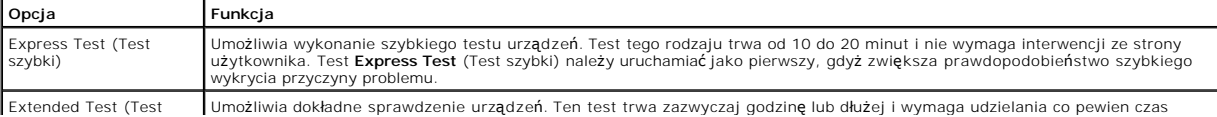

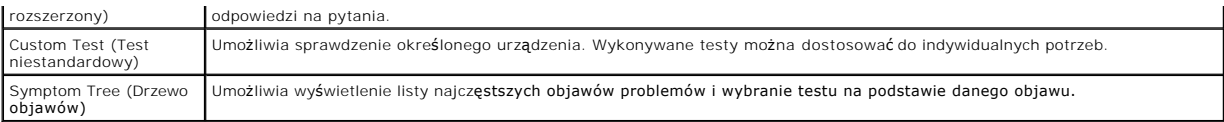

- 2. Jeśli w trakcie testu wystąpił problem, wyświetlany jest komunikat zawierający kod błędu i opis problemu. Zapisz kod błędu i opis problemu, a następnie postępuj według instrukcji wyświetlanych na ekranie.
- 3. W przypadku testów z użyciem opcji **Custom Test** (Test niestandardowy) lub **Symptom Tree** (Drzewo objawów) można uzyskać dodatkowe informacje, klikając odpowiednią zakładkę opisaną w poniższej tabeli.

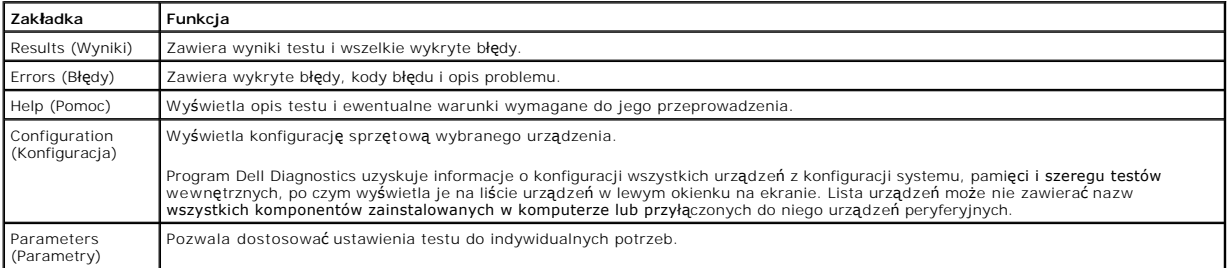

4. Jeśli program Dell Diagnostics jest uruchamiany z dysku *Drivers and Utilities*, po zakończeniu testów należy wyjąć dysk z napędu.

5. Zamknij ekran testu, aby powrócić do ekranu **Main Menu** (Menu główne). Aby zakończyć działanie programu Dell Diagnostics i uruchomić ponownie komputer, zamknij ekran **Main Menu** (Menu główne).

## <span id="page-6-0"></span>**Kody lampki przycisku zasilania**

Więcej informacji o stanie systemu można uzyskać na podstawie lampek diagnostycznych, jednak komputer obsługuje również starszą metodę wskazywania stanu za pomocą lampki przycisku zasilania. Poniższa tabela przedstawia możliwe stany lampki zasilania.

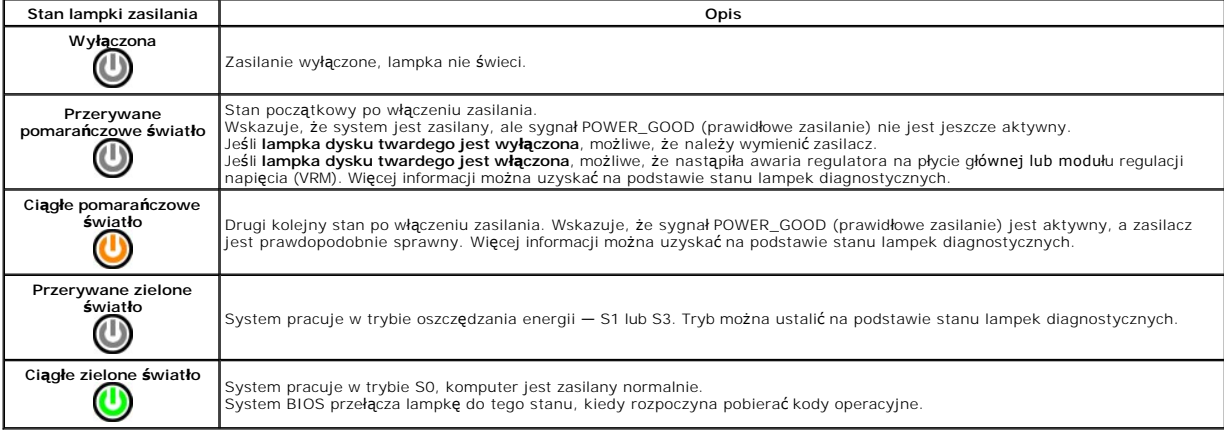

## <span id="page-6-1"></span>**Kody dźwiękowe**

Jeśli podczas testu POST monitor nie może wyświetla**ć komunikatów o błę**dach, komputer emituje serię sygnałów dźwiękowych, wskazujących problem lub<br>pozwalających zidentyfikowa**ć komponent lub podzespół, który uległ** awarii

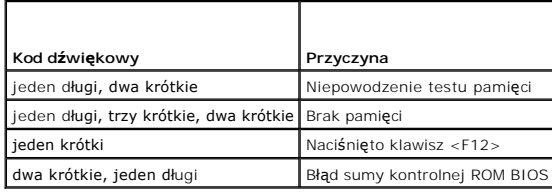

### <span id="page-6-2"></span>**Lampki diagnostyczne**

Na panelu banków komputera umieszczone są cztery lampki oznaczone cyframi 1, 2, 3 i 4, które pomagają w rozwiązywaniu problemów. Kiedy komputer

uruchamia się normalnie, lampki migają przed wyłączeniem. Jeśli występują błędy w działaniu komputera, sekwencja świecenia lampek pomaga zidentyfikować<br>problem.

**W UWAGA:** Kiedy komputer kończy wykonywanie testu POST, wszystkie cztery lampki są wyłączane do chwili uruchomienia systemu operacyjnego.

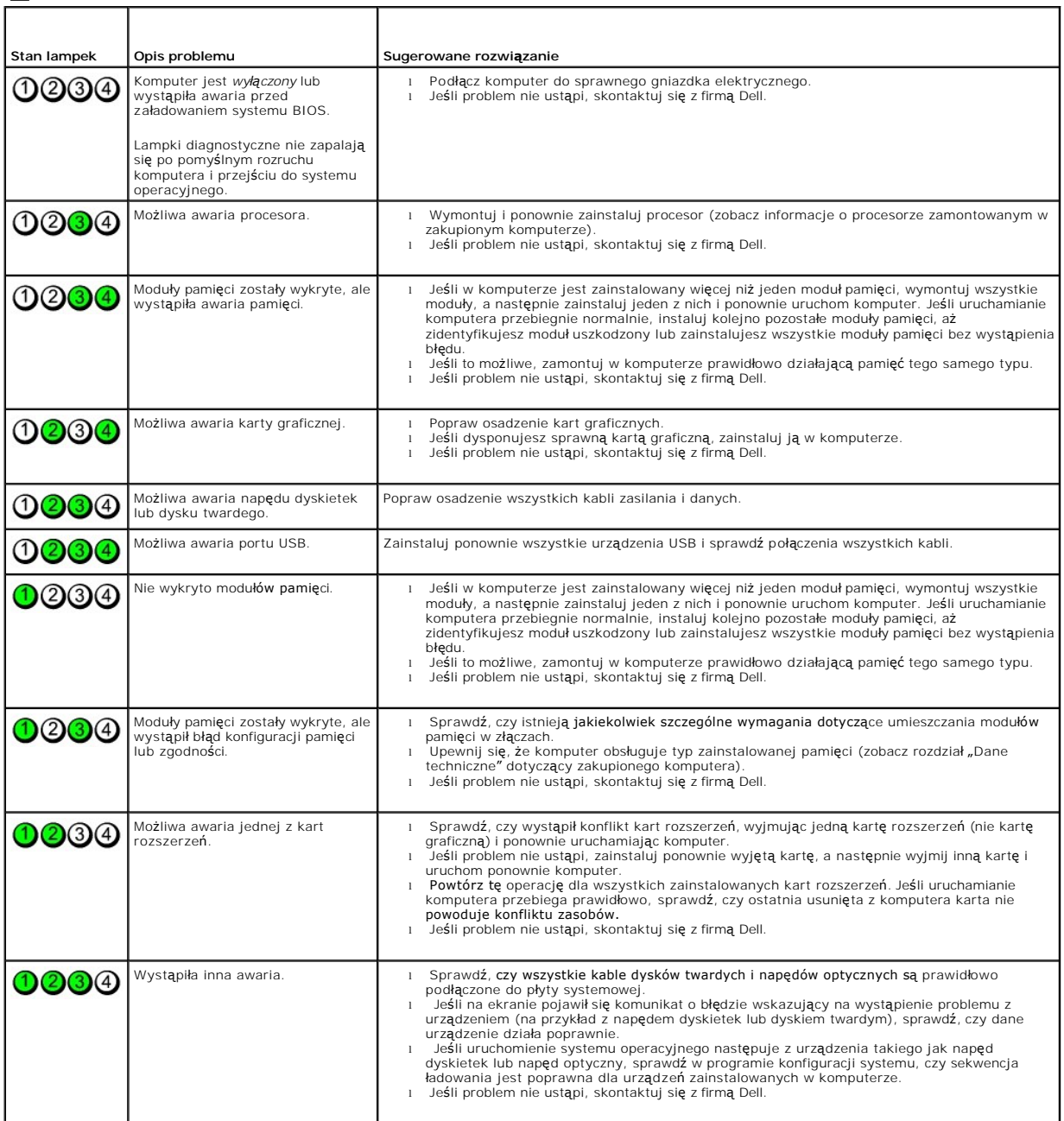

### <span id="page-8-0"></span>**Osłona napędów**

**Instrukcja serwisowa komputera Dell™ OptiPlex™ 580—obudowa typu miniwieża**

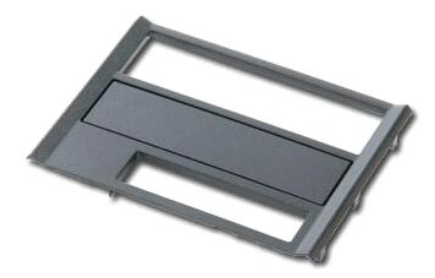

OSTRZEZENIE: Przed przystąpieniem do wykonywania czynności wymagających otwarcia obudowy komputera należy zapoznać się z<br>instrukcjami dotyczącymi bezpieczeństwa dostarczonymi z komputerem. Więcej informacji o zasadach bezp

### **Zdejmowanie osłony napędów**

1. Wykonaj procedury przedstawione w rozdziale Przed przystą[pieniem do serwisowania komputera.](file:///C:/data/systems/op580/po/SM/MT/work.htm#before) 2. Przesuń zatrzask zwalniający napęd ku podstawie komputera.

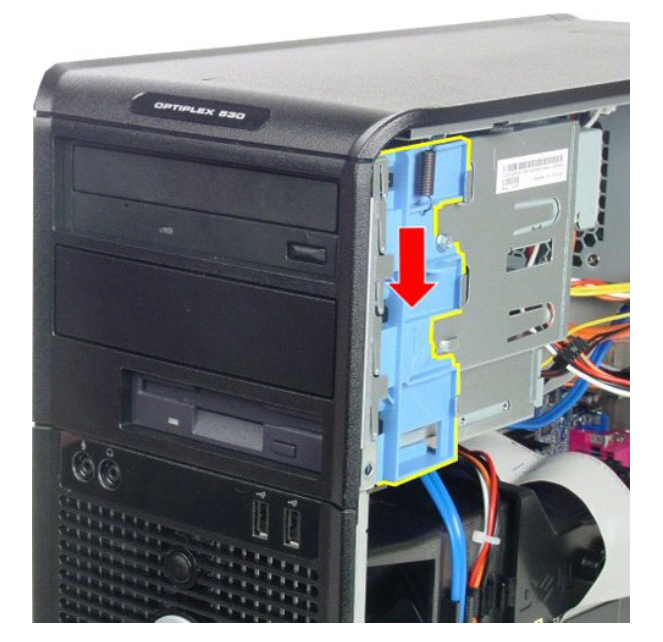

3. Odciągnij po łuku osłonę napędów od komputera i zdejmij ją.

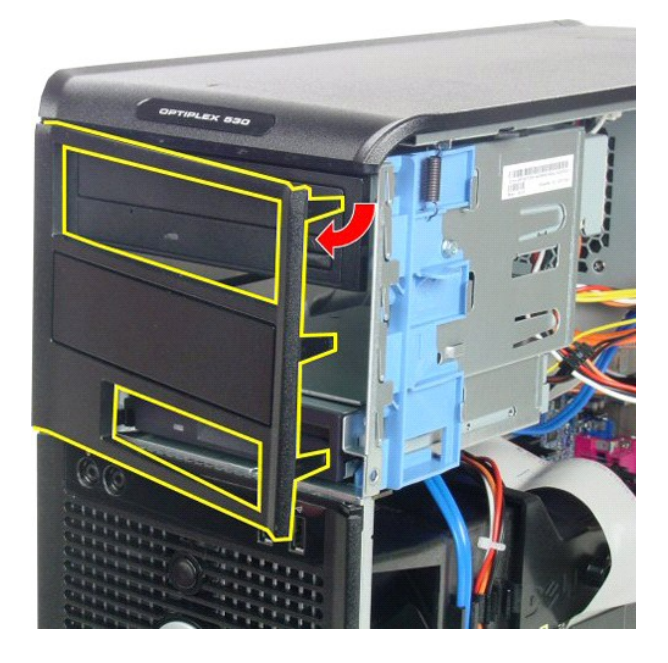

# **Zakładanie osłony napędów**

Aby założyć osłonę napędów, wykonaj powyższe kroki w odwrotnej kolejności.

### <span id="page-10-0"></span>**Dysk twardy**

**Instrukcja serwisowa komputera Dell™ OptiPlex™ 580—obudowa typu miniwieża**

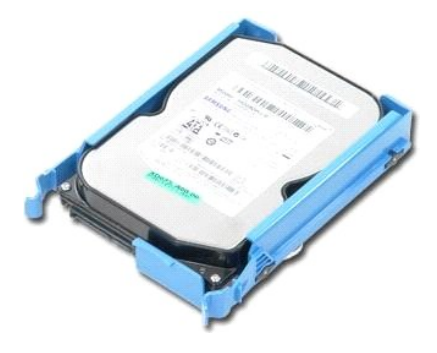

OSTRZEZENIE: Przed przystąpieniem do wykonywania czynności wymagających otwarcia obudowy komputera należy zapoznać się z<br>instrukcjami dotyczącymi bezpieczeństwa dostarczonymi z komputerem. Więcej informacji o zasadach bezp

## **Wyjmowanie dysku twardego**

1. Wykonaj procedury przedstawione w rozdziale Przed przystąpieniem do serwisowania komputera. 2. Odłącz kabel danych od dysku twardego.

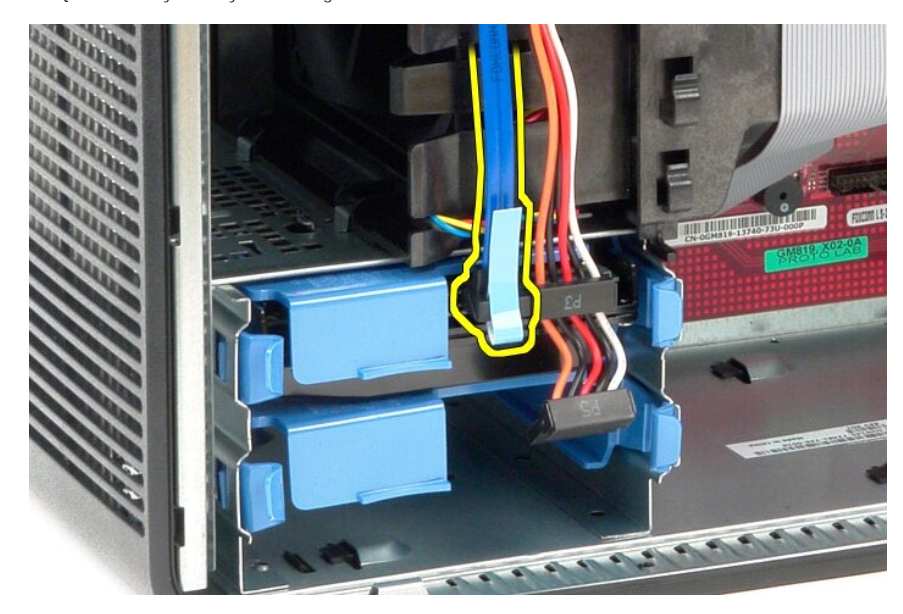

3. Odłącz kabel zasilania od dysku twardego.

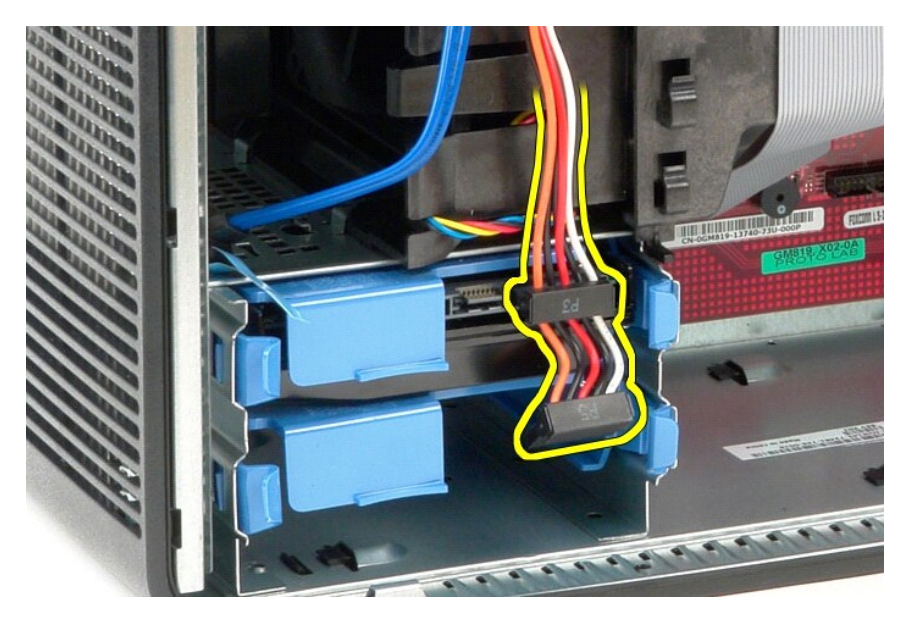

4. Naciśnij niebieskie zatrzaski zwalniające z każdej strony dysku twardego i wysuń dysk twardy z komputera.

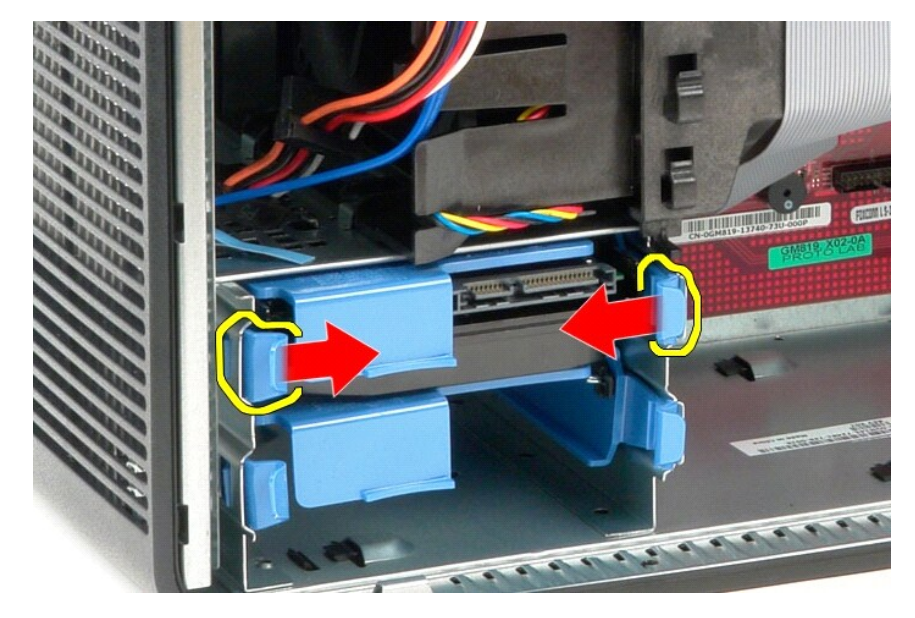

## **Montaż dysku twardego**

Aby zamontować dysk twardy, wykonaj powyższe kroki w odwrotnej kolejności.

### <span id="page-12-0"></span>**Radiator**

**Instrukcja serwisowa komputera Dell™ OptiPlex™ 580—obudowa typu miniwieża**

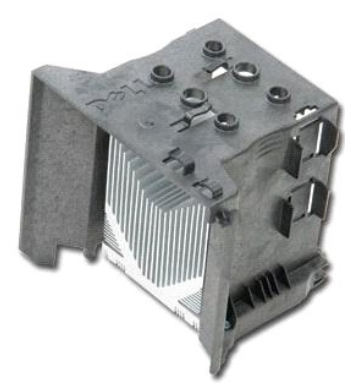

OSTRZEZENIE: Przed przystąpieniem do wykonywania czynności wymagających otwarcia obudowy komputera należy zapoznać się z<br>instrukcjami dotyczącymi bezpieczeństwa dostarczonymi z komputerem. Więcej informacji o zasadach bezp

## **Wyjmowanie radiatora**

- 1. Wykonaj procedury przedstawione w rozdziale Przed przystą[pieniem do serwisowania komputera.](file:///C:/data/systems/op580/po/SM/MT/work.htm#before)
- 2. Odkręć dwa wkręty niewypadające mocujące radiator do płyty systemowej.

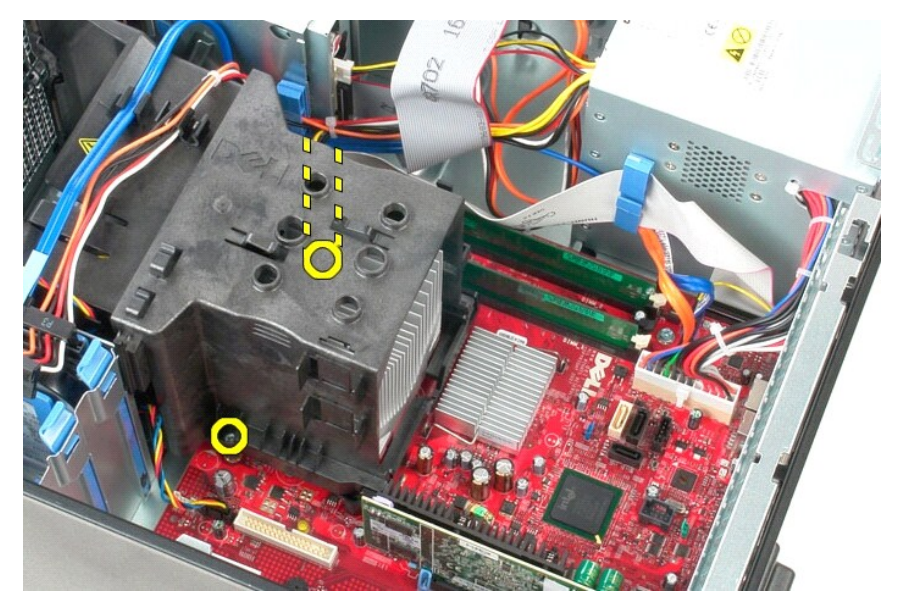

3. Obróć radiator ku tyłowi komputera i wyjmij go z komputera.

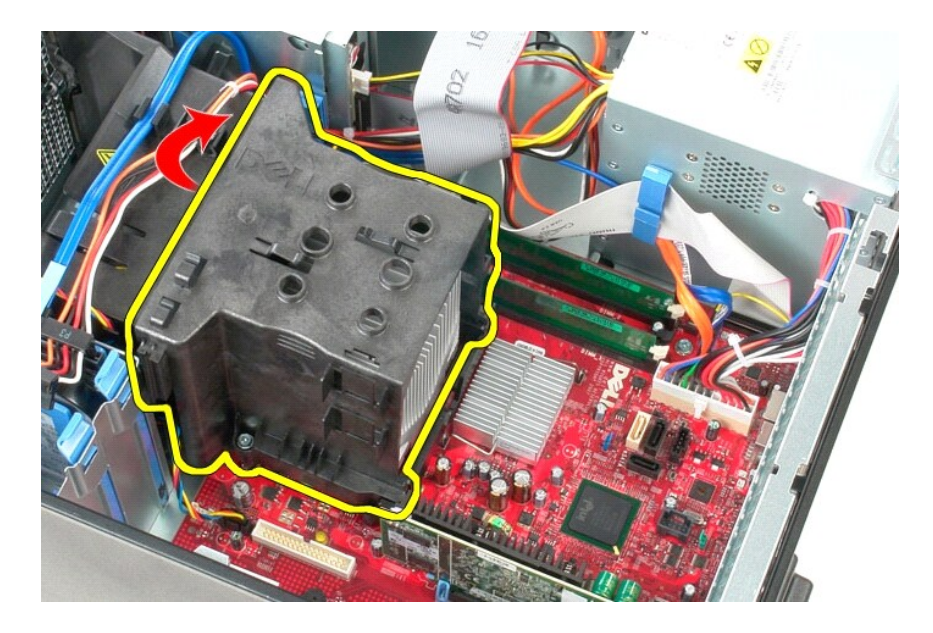

# **Wymiana radiatora**

Aby wymienić radiator, wykonaj powyższe kroki w odwrotnej kolejności.

### <span id="page-14-0"></span>**Panel we/wy**

**Instrukcja serwisowa komputera Dell™ OptiPlex™ 580—obudowa typu miniwieża**

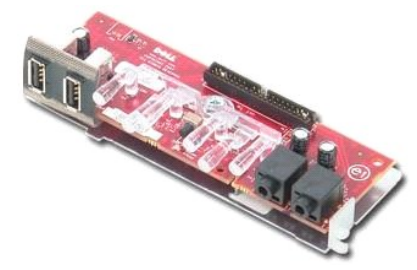

OSTRZEZENIE: Przed przystąpieniem do wykonywania czynności wymagających otwarcia obudowy komputera należy zapoznać się z<br>instrukcjami dotyczącymi bezpieczeństwa dostarczonymi z komputerem. Więcej informacji o zasadach bezp

### **Wymontowywanie panelu we/wy**

1. Wykonaj procedury przedstawione w rozdziale <u>Przed przystąpieniem do serwisowania komputera</u>.<br>2. Odłącz kabel danych panelu we/wy od płyty systemowej.

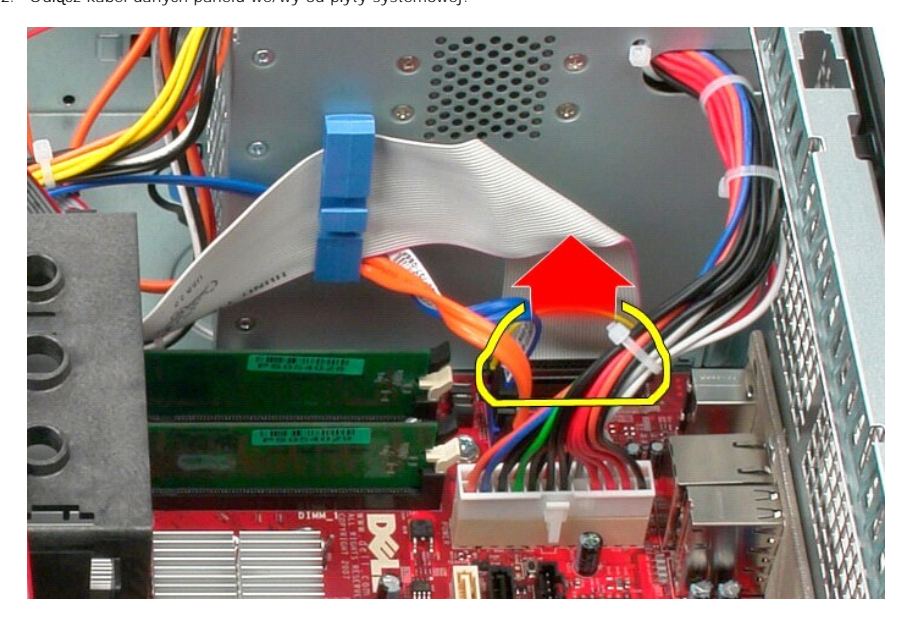

3. Odłącz kabel danych we/wy od uchwytu prowadnicy kabla.

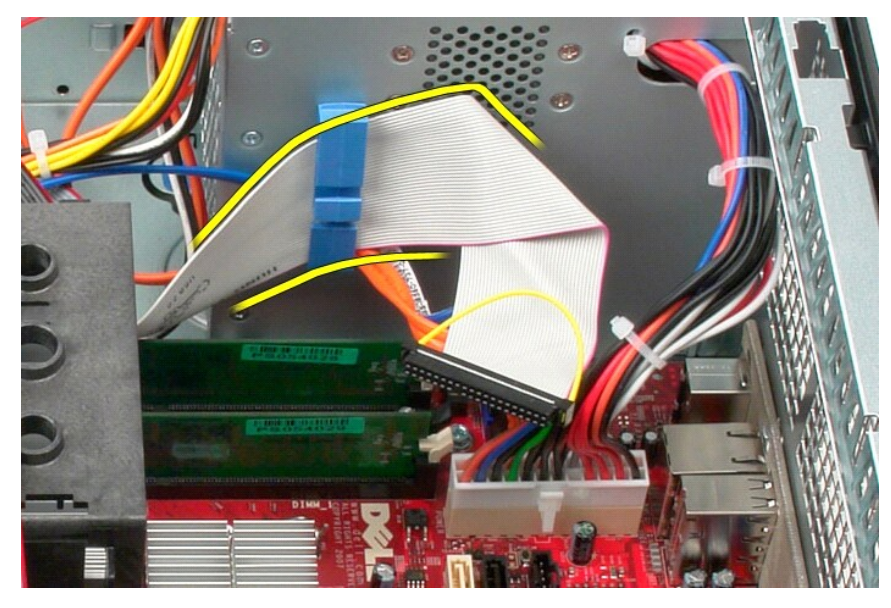

4. Odkręć wkręt mocujący panel we/wy z przodu komputera.

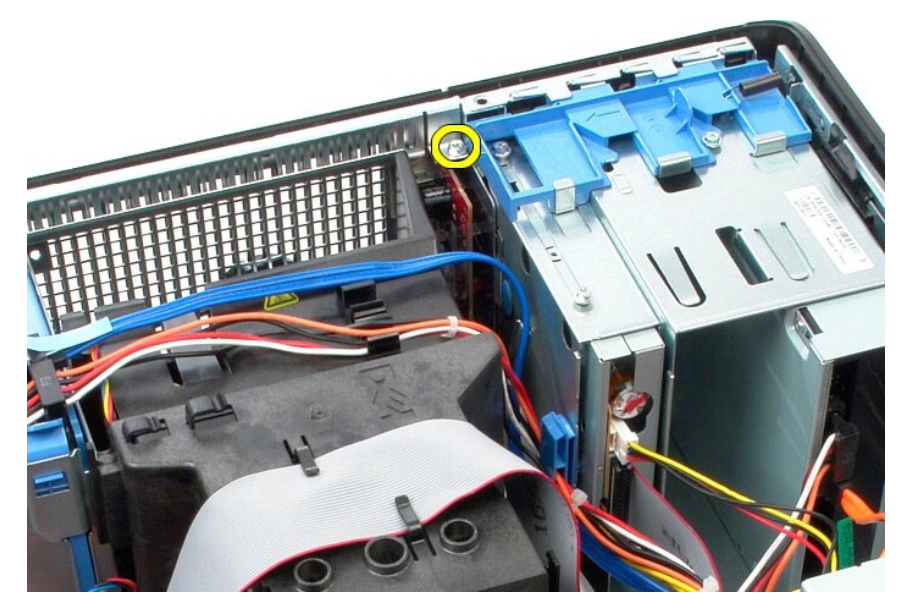

5. Naciśnij zatrzask mocowania, aby odłączyć panel we/wy od ramy komputera.

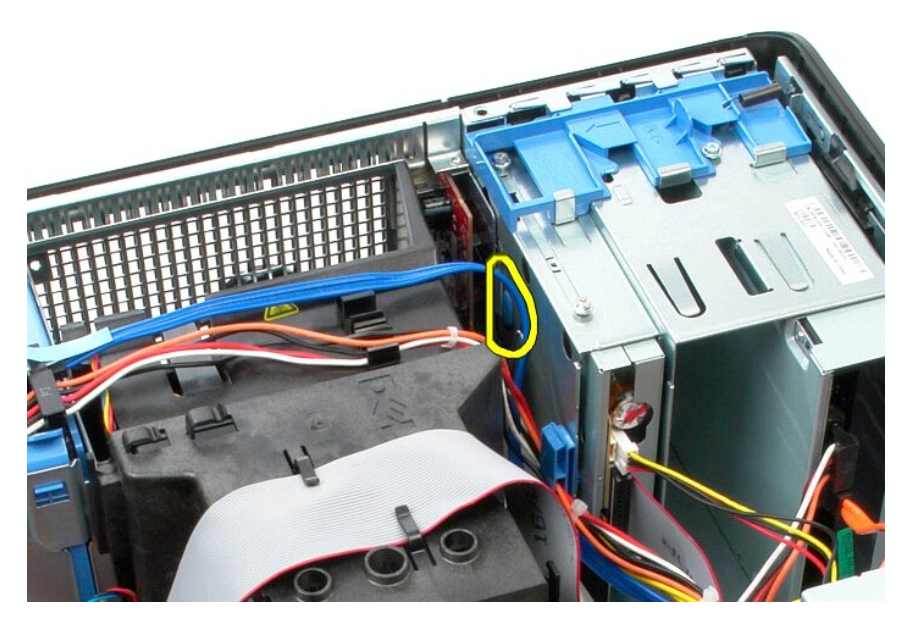

6. Przechyl panel we/wy ku tyłowi komputera.

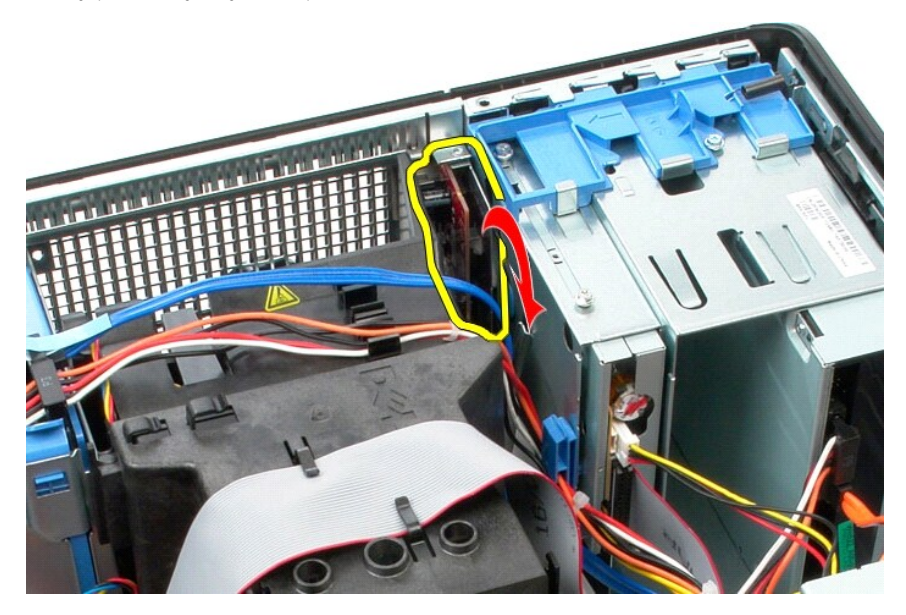

7. Wyciągnij panel we/wy ze złącza i połóż na klatce napędów.

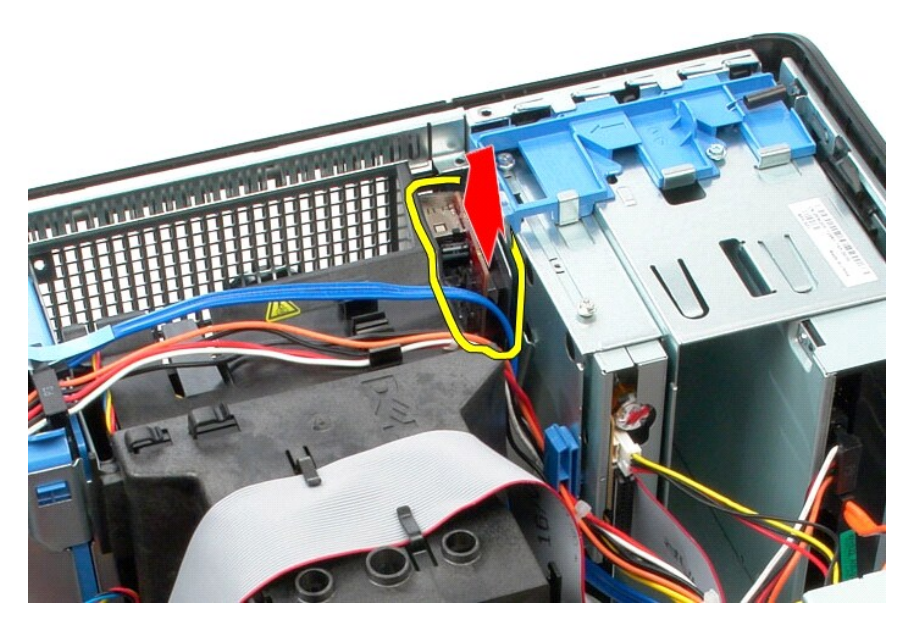

8. Odłącz kabel danych od panelu we/wy.

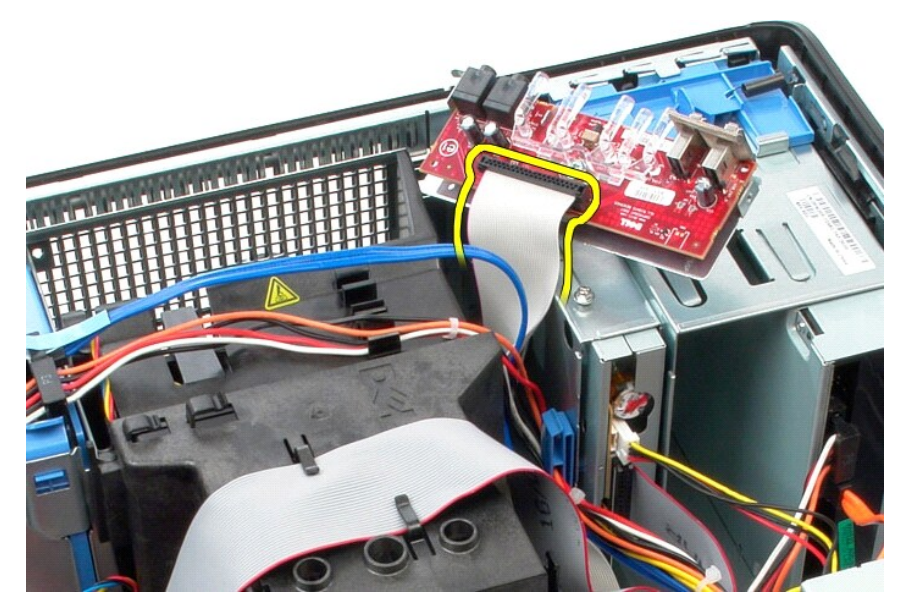

9. Wyjmij panel we/wy z komputera.

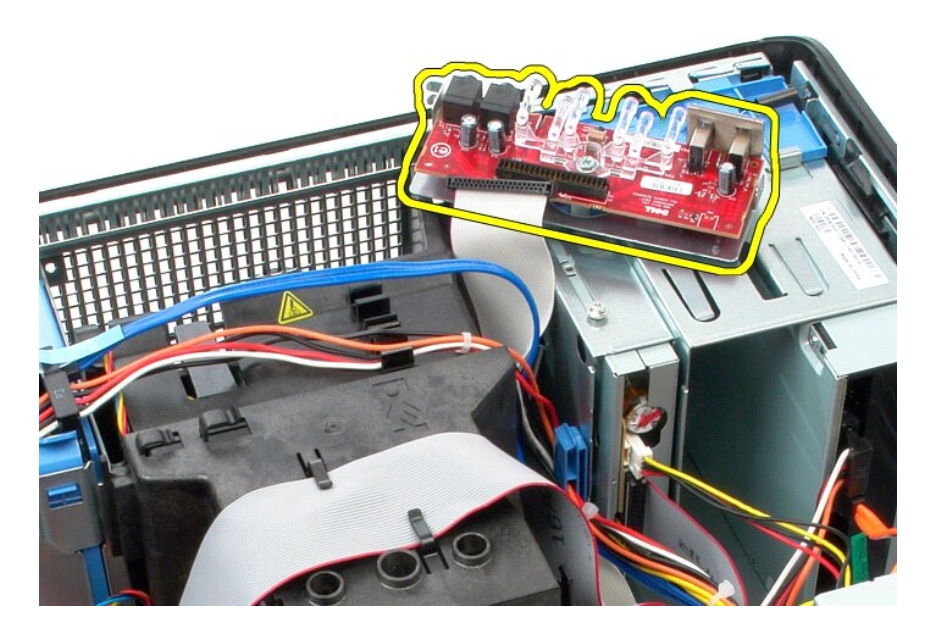

# **Montaż panelu we/wy**

Aby zamontować panel we/wy, wykonaj przedstawione powyżej czynności w odwrotnej kolejności.

### <span id="page-19-0"></span>**Pamięć**

**Instrukcja serwisowa komputera Dell™ OptiPlex™ 580—obudowa typu miniwieża**

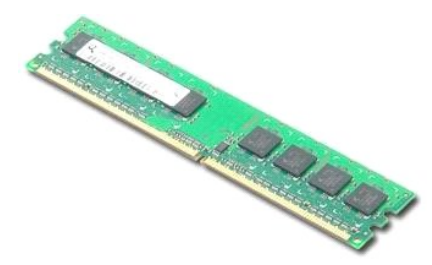

OSTRZEZENIE: Przed przystąpieniem do wykonywania czynności wymagających otwarcia obudowy komputera należy zapoznać się z<br>instrukcjami dotyczącymi bezpieczeństwa dostarczonymi z komputerem. Więcej informacji o zasadach bezp

### **Wymontowywanie modułu pamięci**

1. Wykonaj procedury przedstawione w rozdziale <u>Przed przystąpieniem do serwisowania komputera</u>. <br>2. Naciśnij zaciski mocujące moduł pamięci, aby go uwolnić.

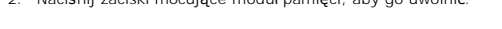

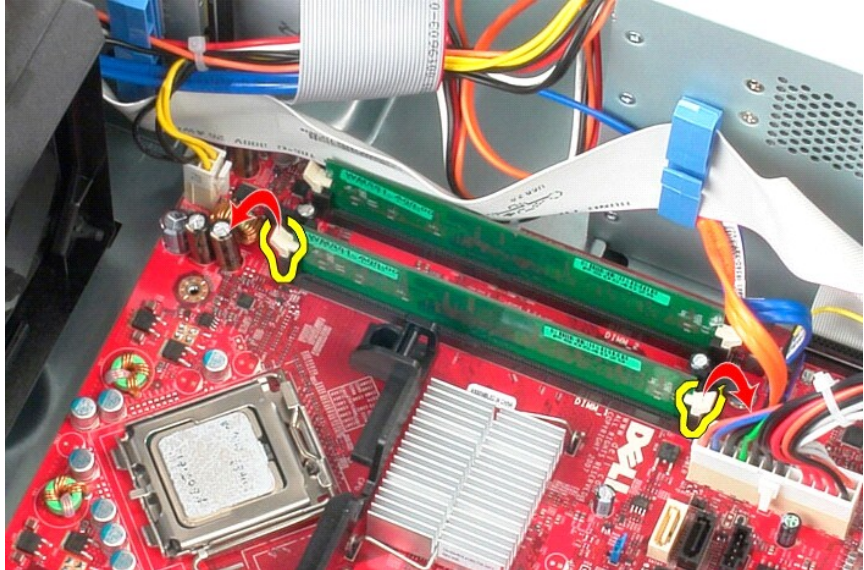

3. Wyciągnij moduł pamięci ze złącza na płycie systemowej i wyjmij go z komputera.

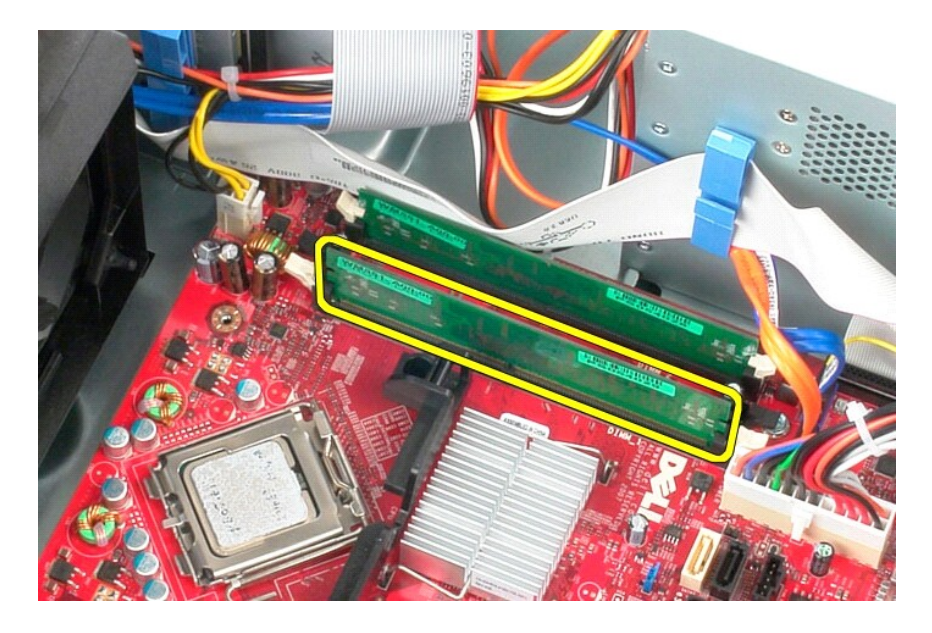

# **Wymiana modułu pamięci**

Aby zamontować moduł pamięci, wykonaj powyższe kroki w odwrotnej kolejności.

### <span id="page-21-0"></span>**Napęd dysków optycznych**

**Instrukcja serwisowa komputera Dell™ OptiPlex™ 580—obudowa typu miniwieża**

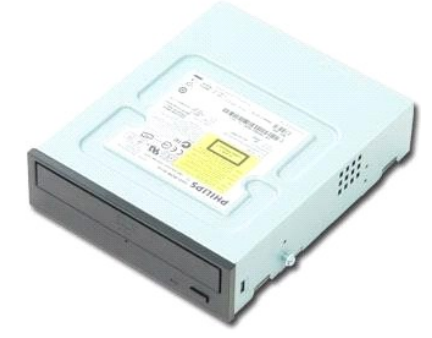

OSTRZEZENIE: Przed przystąpieniem do wykonywania czynności wymagających otwarcia obudowy komputera należy zapoznać się z<br>instrukcjami dotyczącymi bezpieczeństwa dostarczonymi z komputerem. Więcej informacji o zasadach bezp

### **Demontaż napędu optycznego**

- **UWAGA:** Może być konieczne zainstalowanie programu Adobe Flash Player, dostępnego w witrynie **Adobe.com**. Program ten jest konieczny do wyświetlania poniższych ilustracji.
- Wykonaj procedury przedstawione w rozdziale Przed przystą[pieniem do serwisowania komputera.](file:///C:/data/systems/op580/po/SM/MT/work.htm#before)
- 2. Zdejmij <u>osłonę nap[ędów](file:///C:/data/systems/op580/po/SM/MT/drive_cover.htm)</u>.<br>3. Odłącz kable zasilania i danych od napędu dysków optycznych.

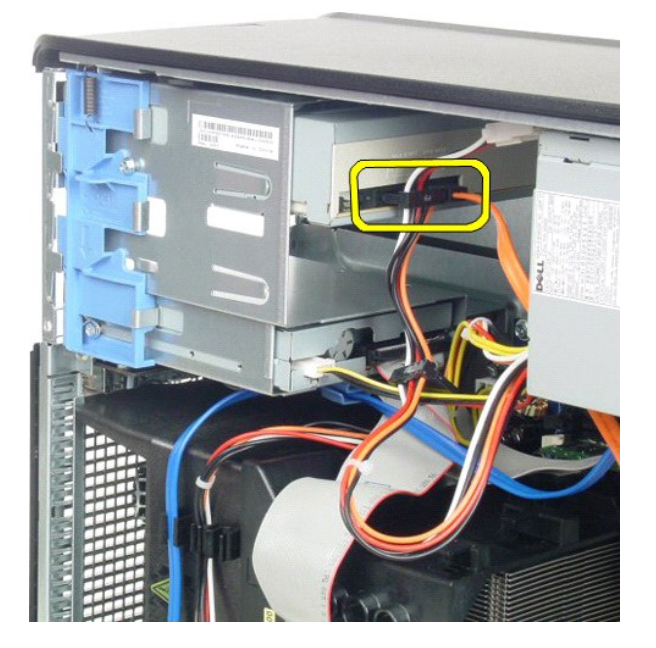

4. Przesuń zatrzask zwalniający napędu ku spodowi komputera, aby uwolnić napęd dysków optycznych.

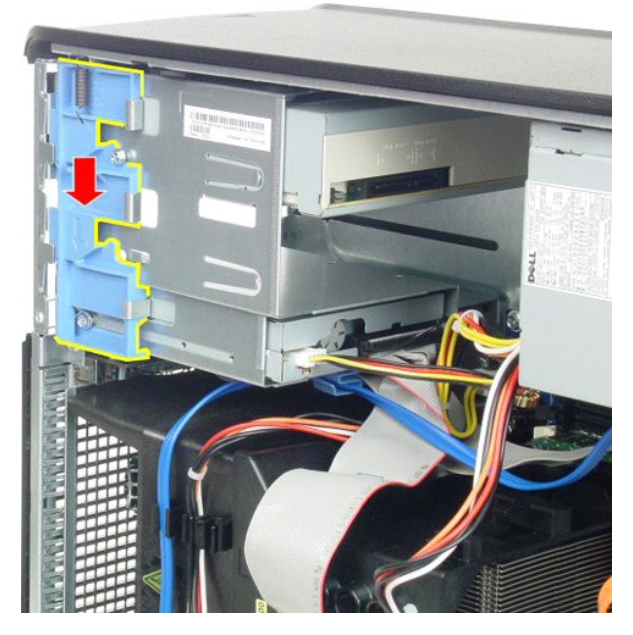

5. Wysuń napęd dysków optycznych z komputera.

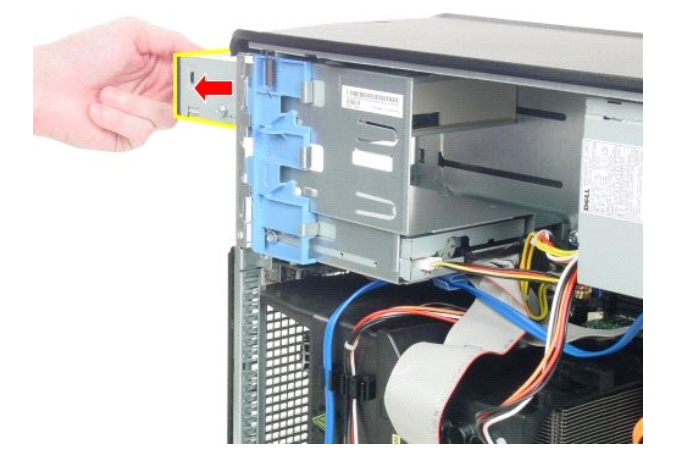

## **Montaż napędu optycznego**

Aby zamontować napęd optyczny, wykonaj powyższe kroki w odwrotnej kolejności.

## <span id="page-23-0"></span>**Wyjmowanie i montaż podzespołów**

**Instrukcja serwisowa komputera Dell™ OptiPlex™ 580—obudowa typu miniwieża**

**O** [Pokrywa](file:///C:/data/systems/op580/po/SM/MT/cover.htm)

 Osł[ona nap](file:///C:/data/systems/op580/po/SM/MT/drive_cover.htm)ędów [Pami](file:///C:/data/systems/op580/po/SM/MT/memory.htm)ęć **[Wentylator](file:///C:/data/systems/op580/po/SM/MT/system_fan.htm)** 

[Panel we/wy](file:///C:/data/systems/op580/po/SM/MT/io_panel.htm)

- [Bateria pastylkowa](file:///C:/data/systems/op580/po/SM/MT/coin_cell.htm)
- Nap[ęd dysków optycznych](file:///C:/data/systems/op580/po/SM/MT/optical_drive.htm)
- [Karta graficzna](file:///C:/data/systems/op580/po/SM/MT/video_card.htm) [Dysk twardy](file:///C:/data/systems/op580/po/SM/MT/hard_drive.htm)
- **C** [Radiator](file:///C:/data/systems/op580/po/SM/MT/heatsink.htm)
- [Zasilacz](file:///C:/data/systems/op580/po/SM/MT/power_supply.htm)
- $\bullet$  Pł[yta systemowa](file:///C:/data/systems/op580/po/SM/MT/system_board.htm)
- **[Procesor](file:///C:/data/systems/op580/po/SM/MT/processor.htm)**
- 

### <span id="page-24-0"></span>**Zasilacz**

**Instrukcja serwisowa komputera Dell™ OptiPlex™ 580—obudowa typu miniwieża**

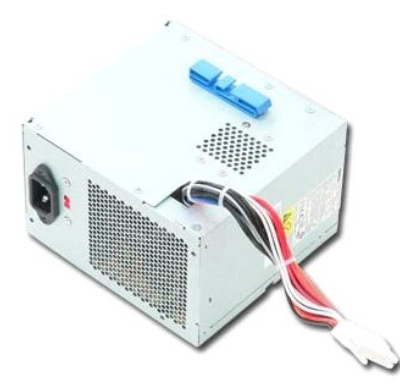

OSTRZEZENIE: Przed przystąpieniem do wykonywania czynności wymagających otwarcia obudowy komputera należy zapoznać się z<br>instrukcjami dotyczącymi bezpieczeństwa dostarczonymi z komputerem. Więcej informacji o zasadach bezp

## **Wymontowywanie zasilacza**

1. Wykonaj procedury przedstawione w rozdziale <u>Przed przystąpieniem do serwisowania komputera</u>.<br>2. Wykręć wkręty mocujące zasilacz do tylnej części komputera.

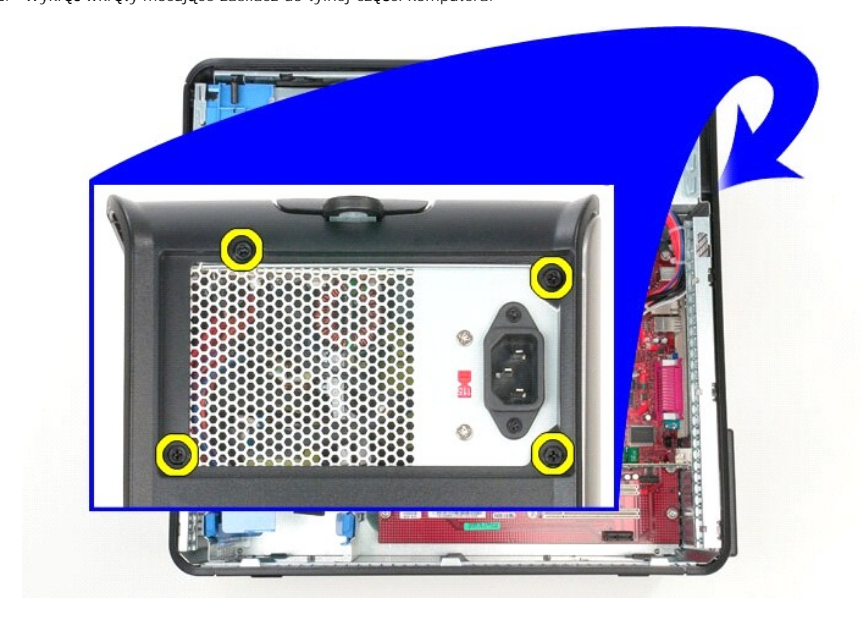

3. Odłącz kabel zasilania od dysku twardego.

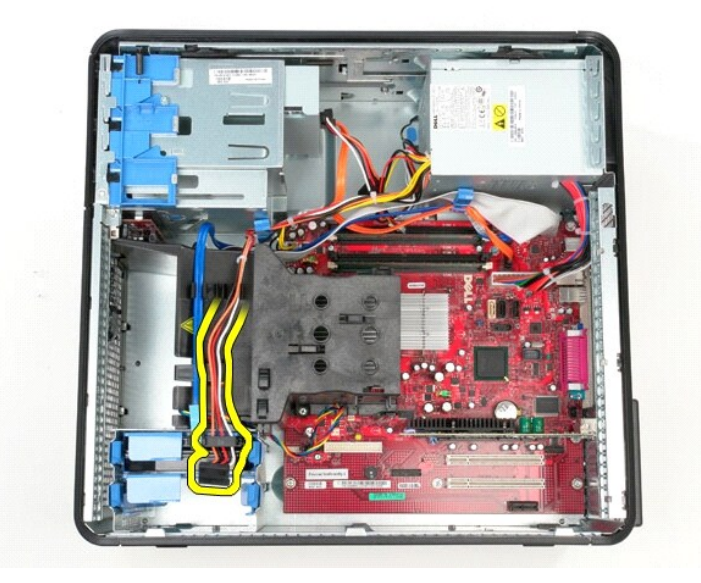

4. Odłącz kabel zasilania od napędu optycznego.

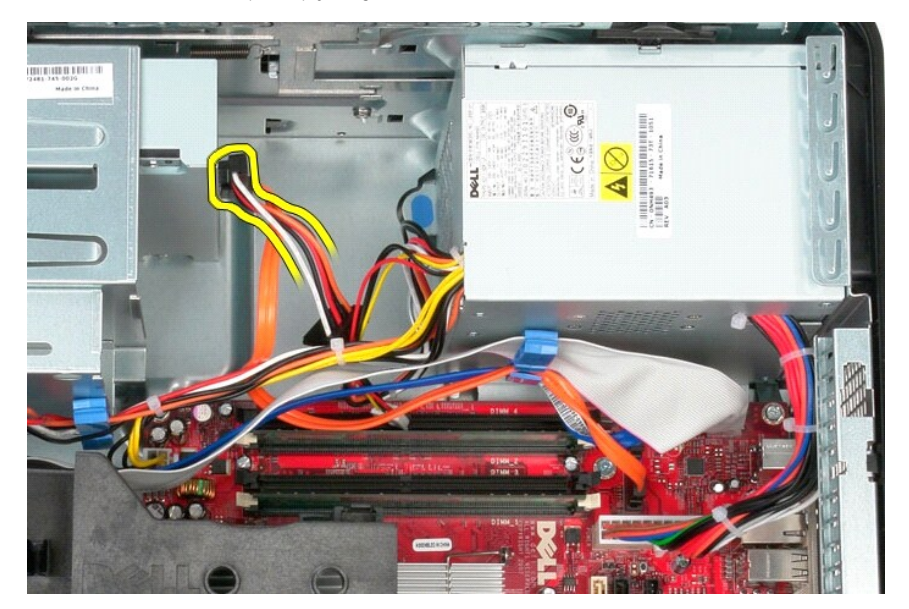

5. Odłącz kabel zasilania procesora od płyty systemowej.

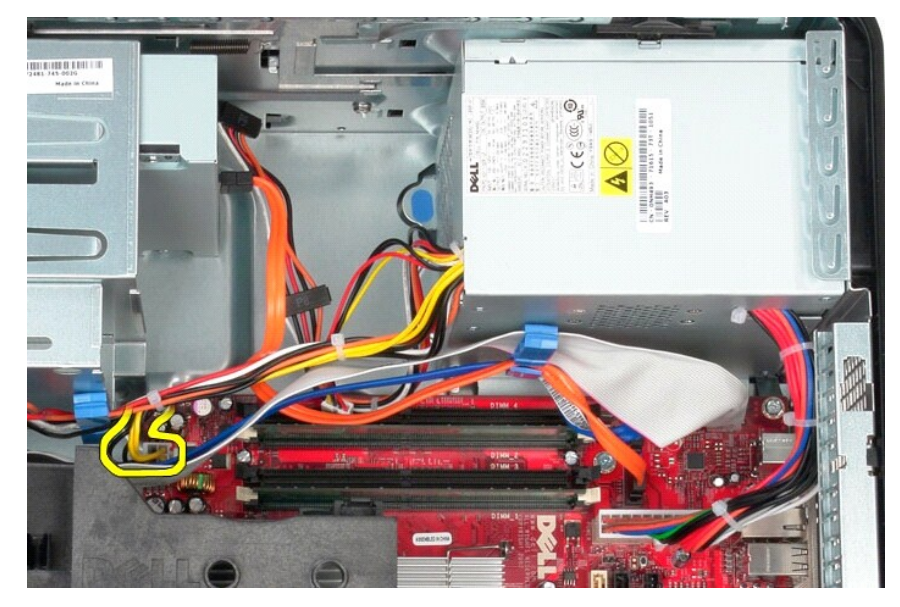

6. Odłącz główny kabel zasilania od płyty systemowej.

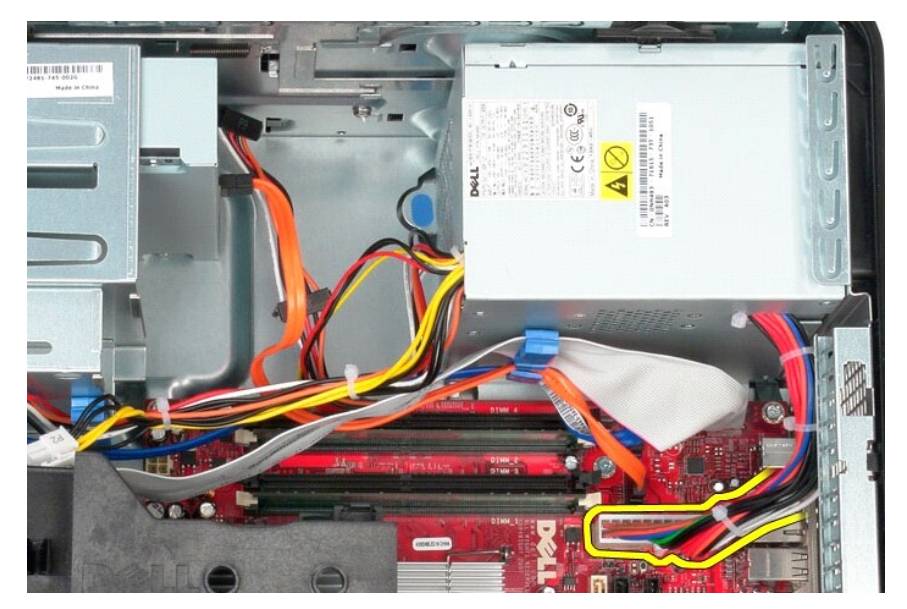

7. Wyjmij wszystkie kable danych z zapinki prowadzącej kable u podstawy zasilacza.

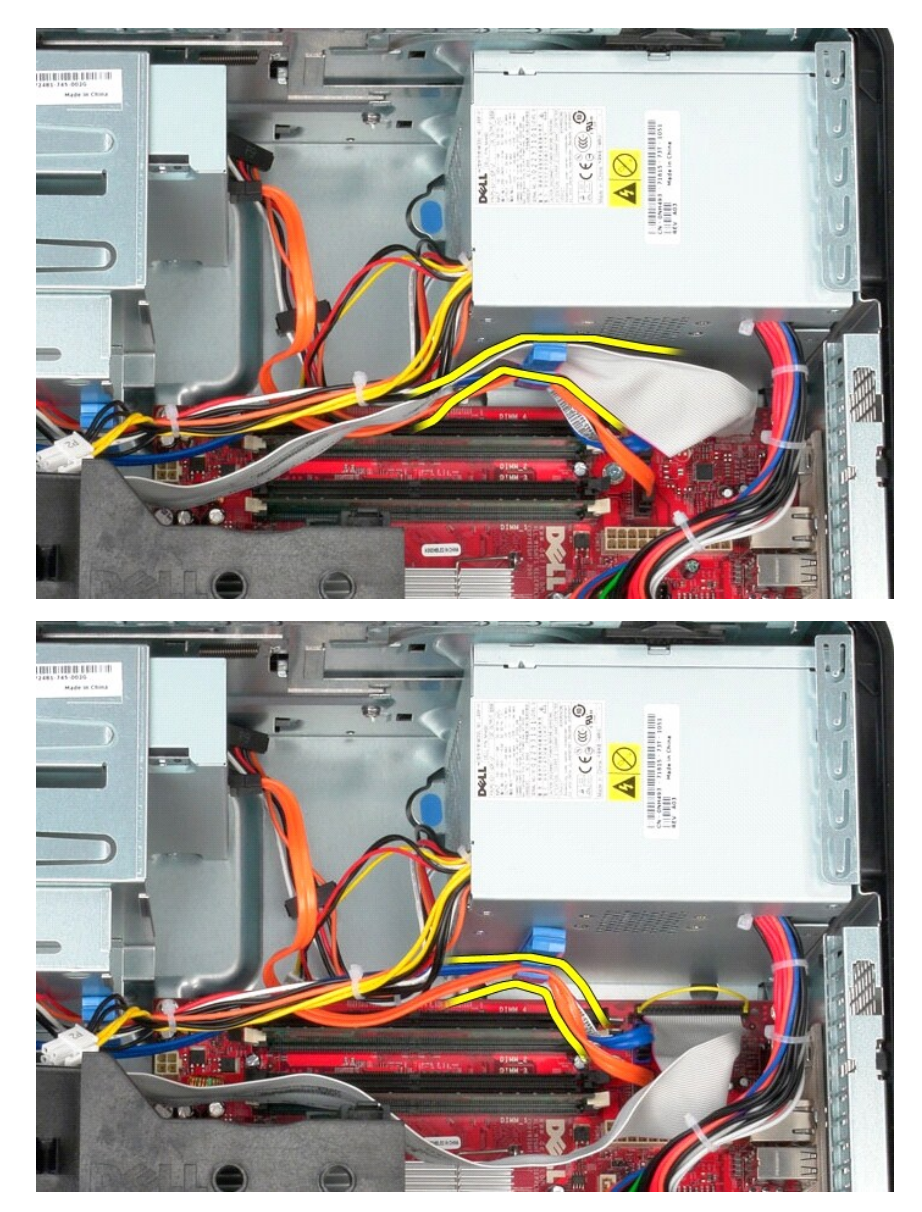

8. Naciśnij zwalniacz zatrzasku mocujący zasilacz do ramy komputera.

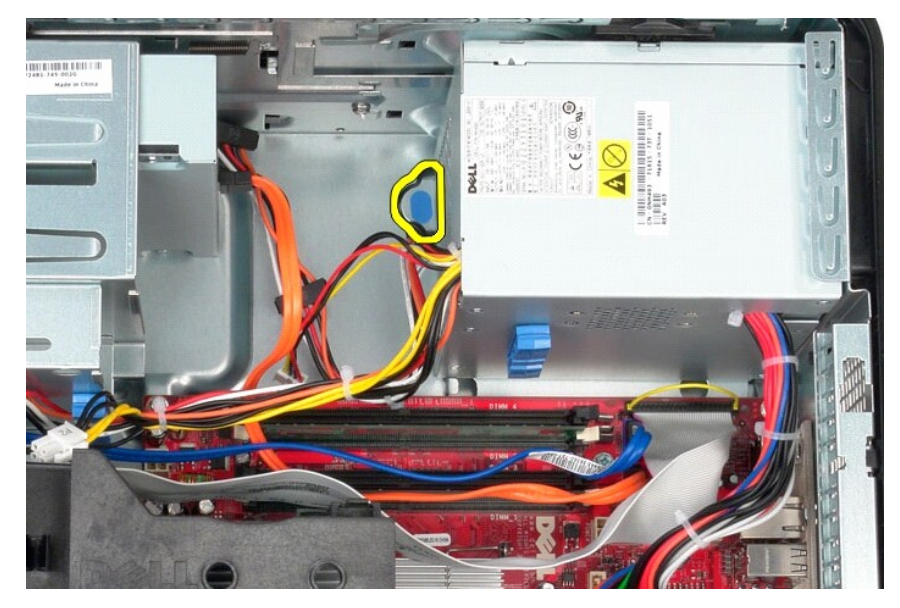

9. Przesuń zasilacz ku przodowi komputera, a następnie unieś go i wyjmij z komputera.

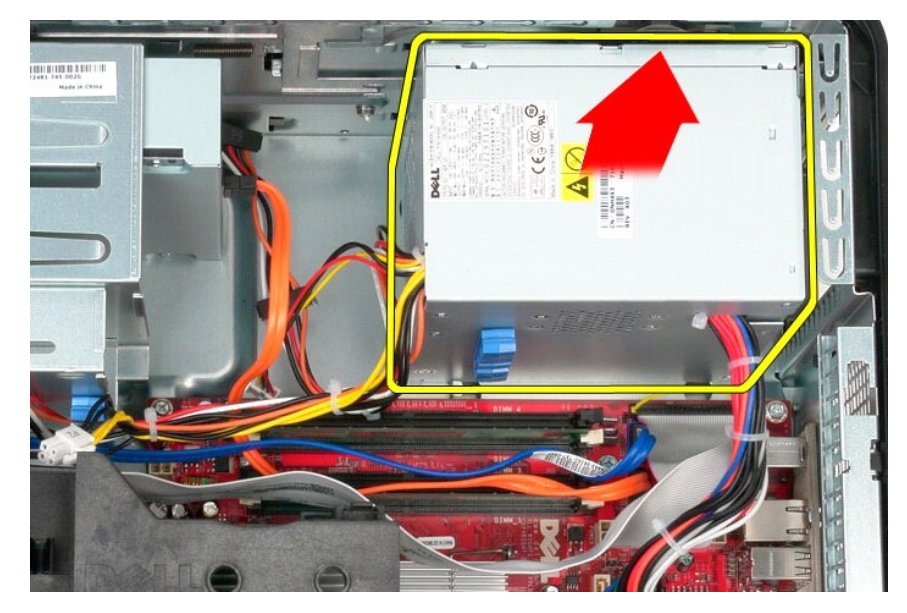

### **Montowanie zasilacza**

Aby zamontować zasilacz, wykonaj powyższe kroki w odwrotnej kolejności.

#### <span id="page-29-0"></span>**Procesor**

**Instrukcja serwisowa komputera Dell™ OptiPlex™ 580—obudowa typu miniwieża**

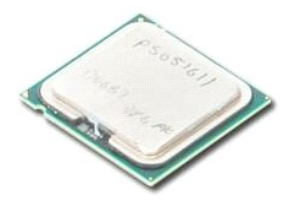

OSTRZEZENIE: Przed przystąpieniem do wykonywania czynności wymagających otwarcia obudowy komputera należy zapoznać się z<br>instrukcjami dotyczącymi bezpieczeństwa dostarczonymi z komputerem. Więcej informacji o zasadach bezp

### **Wyjmowanie procesora**

1. Wykonaj procedury przedstawione w rozdziale <u>Przed przystąpieniem do serwisowania komputera</u>.<br>2. Pociągnij dźwignię zwalniającą pokrywę p**rocesora w dół** i na zewnątrz, aby zwolnić pokrywę procesora.

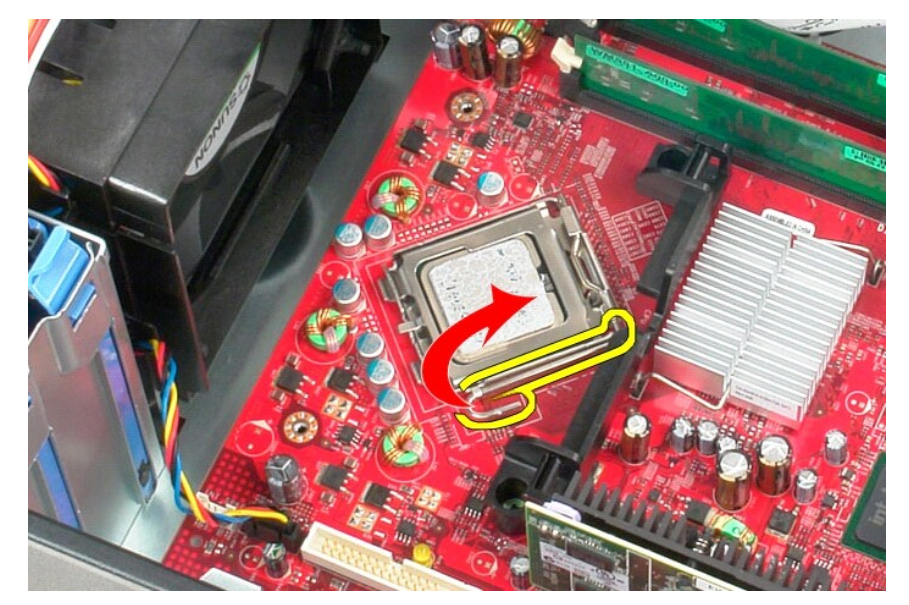

3. Wyjmij pokrywę procesora.

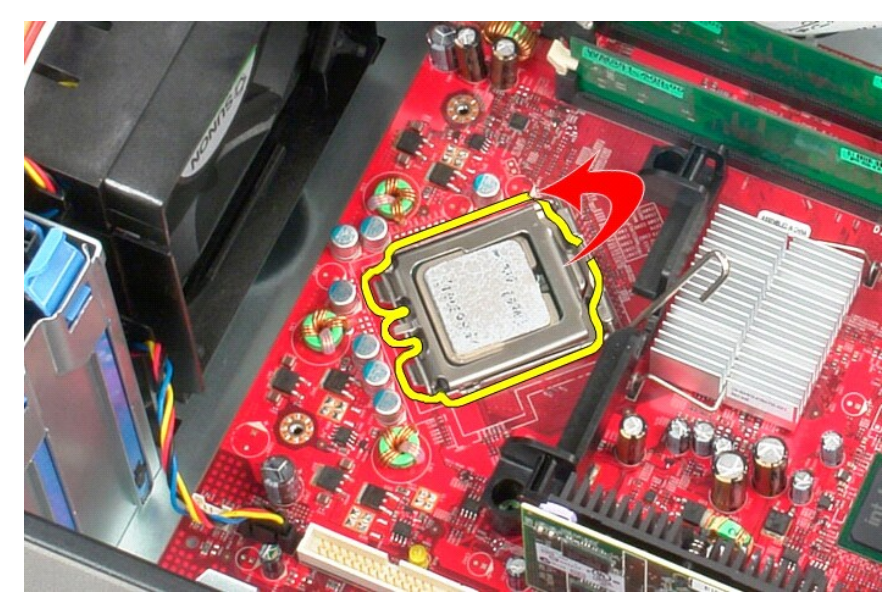

4. Wyjmij procesor z gniazda na płycie systemowej.

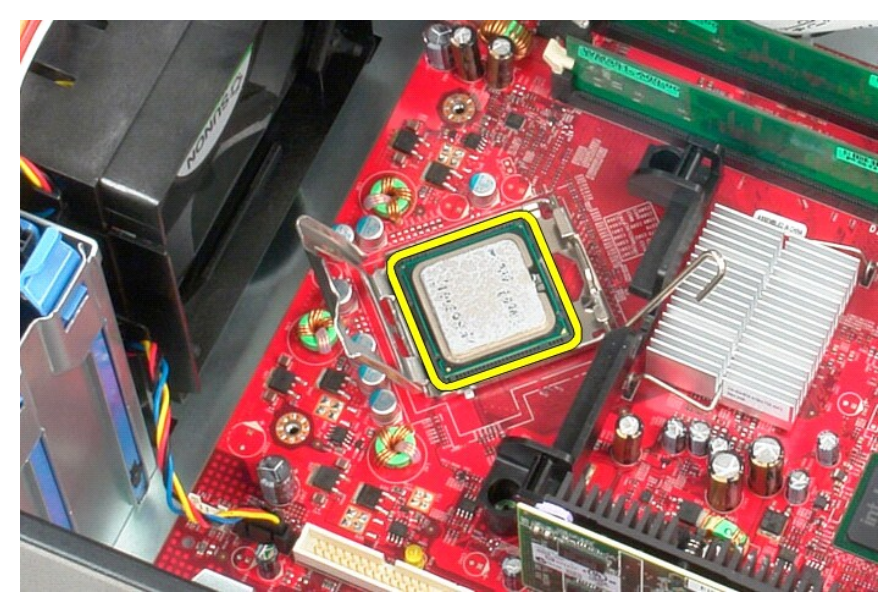

**PRZESTROGA: Podczas wymontowywania lub wymieniania procesora nie wolno dotykać wtyków w gnieździe ani dopuścić, aby upadł na nie żaden przedmiot.** 

## **Wymiana procesora**

Aby wymienić procesor, wykonaj powyższe kroki w odwrotnej kolejności.

### <span id="page-31-0"></span> **Program konfiguracji systemu**

**Instrukcja serwisowa komputera Dell™ OptiPlex™ 580—obudowa typu miniwieża**

- **O [Przegl](#page-31-1)ąd**
- O Uruchamianie programu konfiguracji
- Opcje programu konfiguracji systemu

### <span id="page-31-1"></span>**Przegląd**

Program konfiguracji systemu umożliwia następujące czynności:

- l Zmianę danych konfiguracji systemu po dodaniu, zmianie lub usunięciu dowolnego sprzętu w komputerze.
- l Ustawienie lub zmiana opcji wybieranych przez użytkownika, np. hasła użytkownika.
- l Sprawdzanie informacji o wielkości zainstalowanej pamięci lub ustawianie typu zainstalowanego dysku twardego.

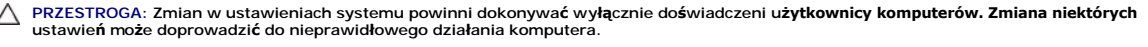

**UWAGA:** Przed skorzystaniem z programu konfiguracji systemu zaleca si**ę** zapisanie informacji wyświetlanych na ekranie tego programu, aby można je<br>było wykorzystać w przyszłości.

### <span id="page-31-2"></span>**Uruchamianie programu konfiguracji systemu**

- 1. Włącz (albo uruchom ponownie) komputer.
- 2. Gdy zostanie wyświetlone logo DELL, naciśnij natychmiast klawisz <F2>.

**UWAGA:** Zbyt długie przytrzymanie wciśniętego klawisza może doprowadzić do uszkodzenia klawiatury. Aby zapobiec uszkodzeniu klawiatury,<br>należy naciskać i zwalniać kl**awisz <F2> w równych odstę**pach czasu aż do chwili wyśw

W przypadku zbyt długiego oczekiwania i pojawienia się logo systemu operacyjnego należy jeszcze zaczekać na wyświetlenie pulpitu systemu<br>Microsoft® Windows®, a następnie wyłączyć komputer i spróbować ponownie.

#### **Ekrany w programie konfiguracji systemu**

**Options list** (Lista opcji) — pole to pojawia si**ę w górnej częś**ci okna programu konfiguracji systemu. Zakładki zawieraj**ą opcje, które okreś**lają konfigurację<br>komputera, w tym zainstalowany sprzęt, ustawienia oszczędzan

**Option Field** (Pole opcji) — to pole zawiera informacje o każdej opcji. W tym polu można przegl**ą**dać bieżące ustawienia i wprowadzać do nich zmiany. Aby<br>zaznaczyć opcję, użyj klawiszy prawej i lewej strzałki. Naciśnij kl

**Help Field** (Pole pomocy) — w tym polu wyświetlana jest pomoc kontekstowa odpowiednio do wybranych opcji.

**Key Functions** (Funkcje klawiszy) — to pole widoczne jest pod polem Option Field (Pole opcji) i zawiera listę klawiszy oraz ich funkcji w aktywnym polu programu konfiguracji systemu.

### <span id="page-31-3"></span>**Opcje programu konfiguracji systemu**

**UWAGA:** W zależności od komputera oraz zainstalowanych urządzeń wymienione w tej sekcji pozycje mogą nie pojawić się lub pojawić się w innej formie.

٦

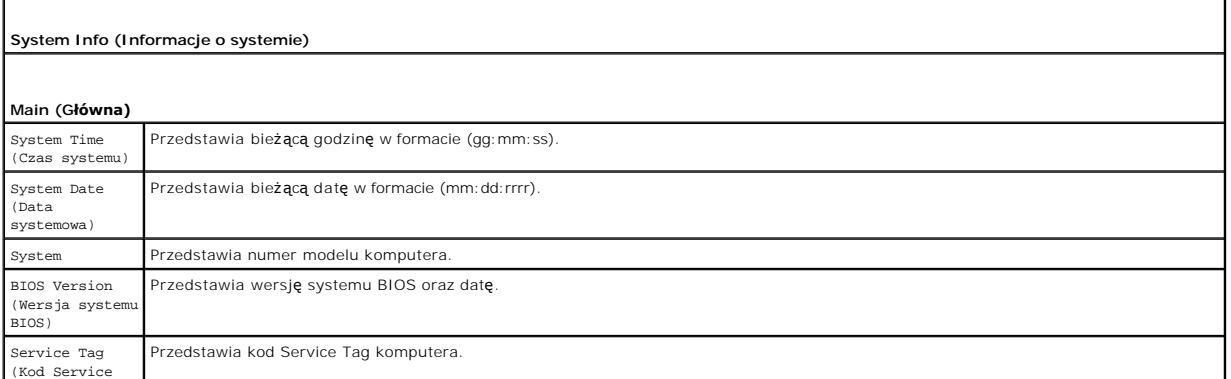

f

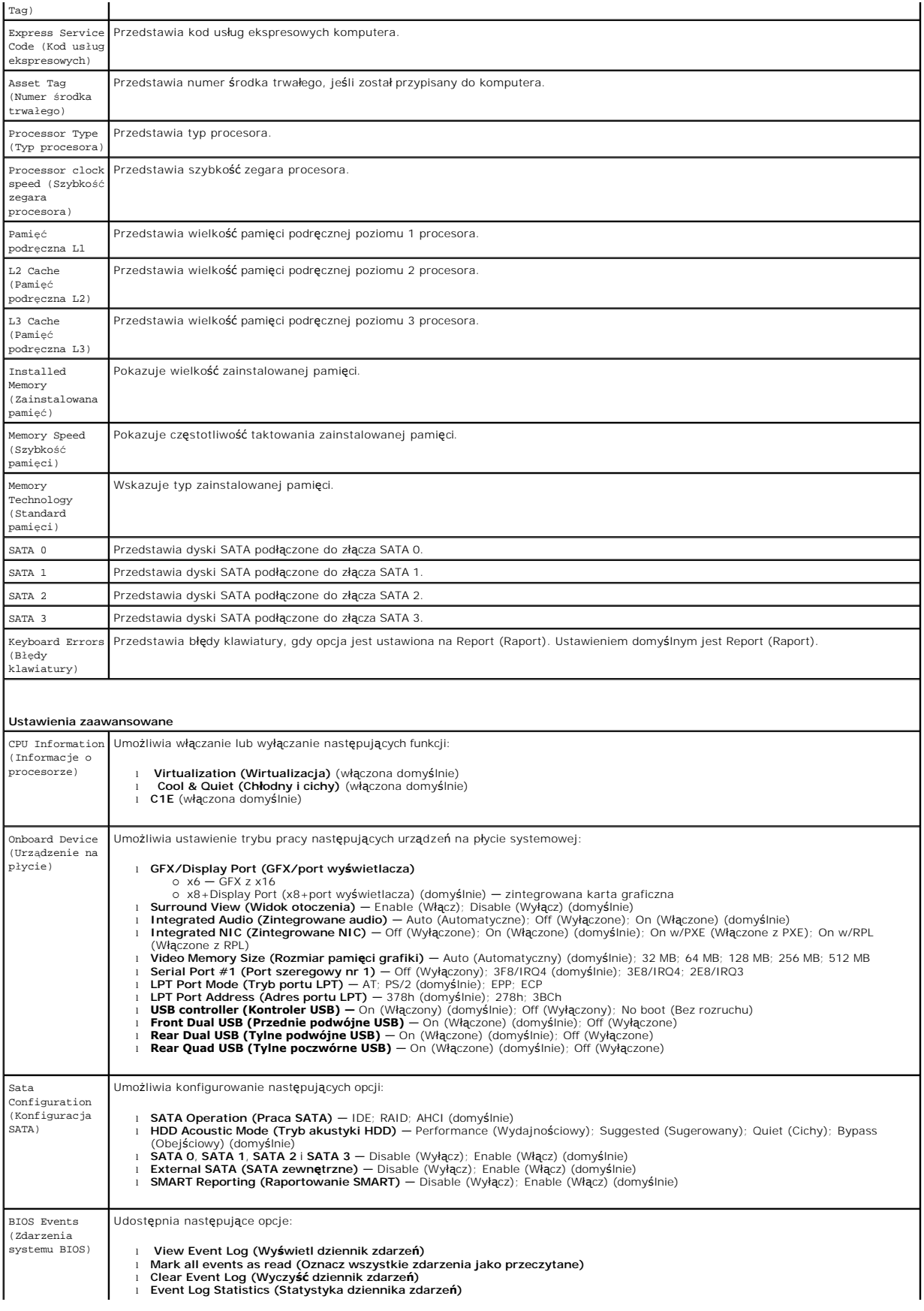

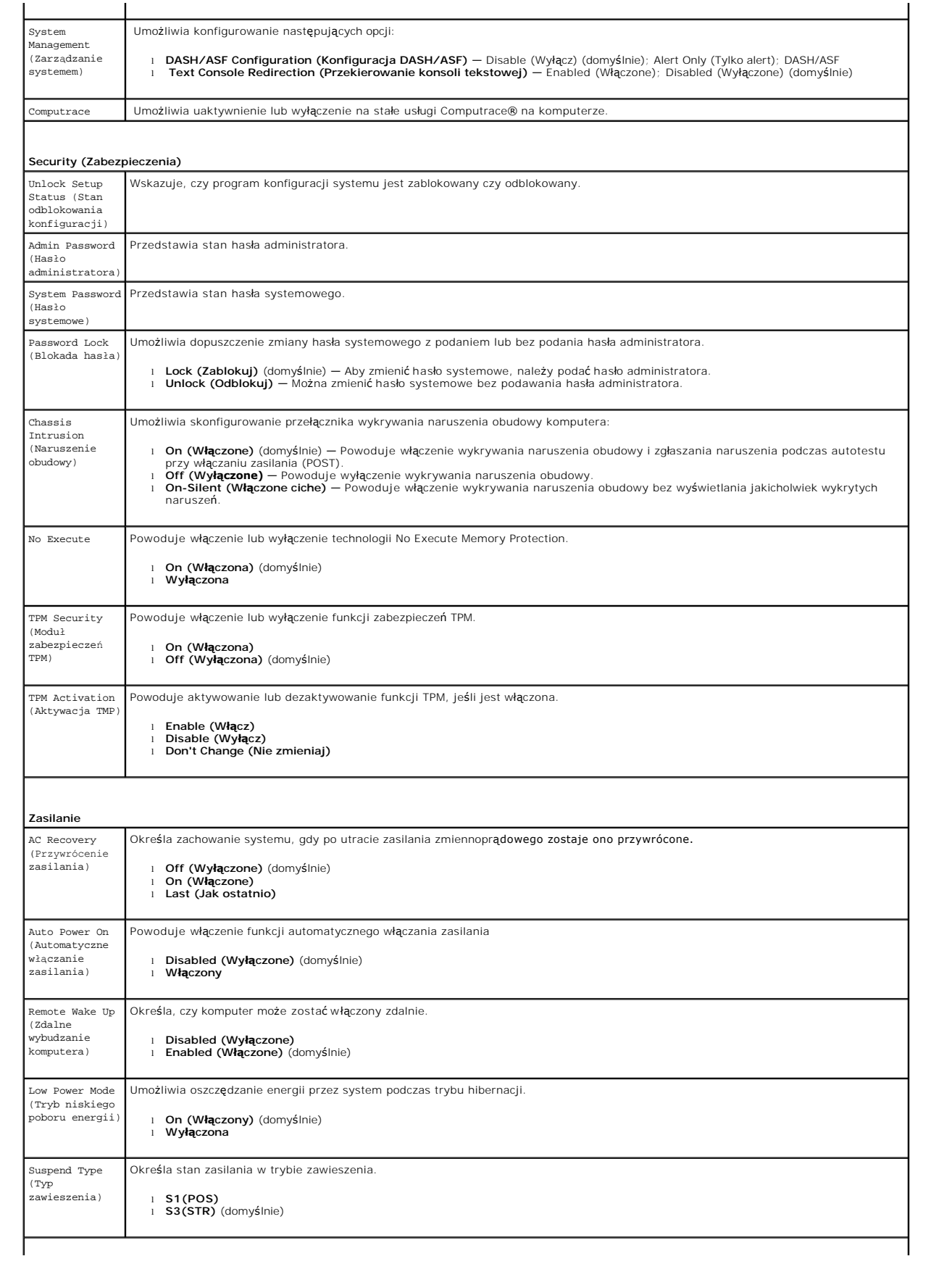

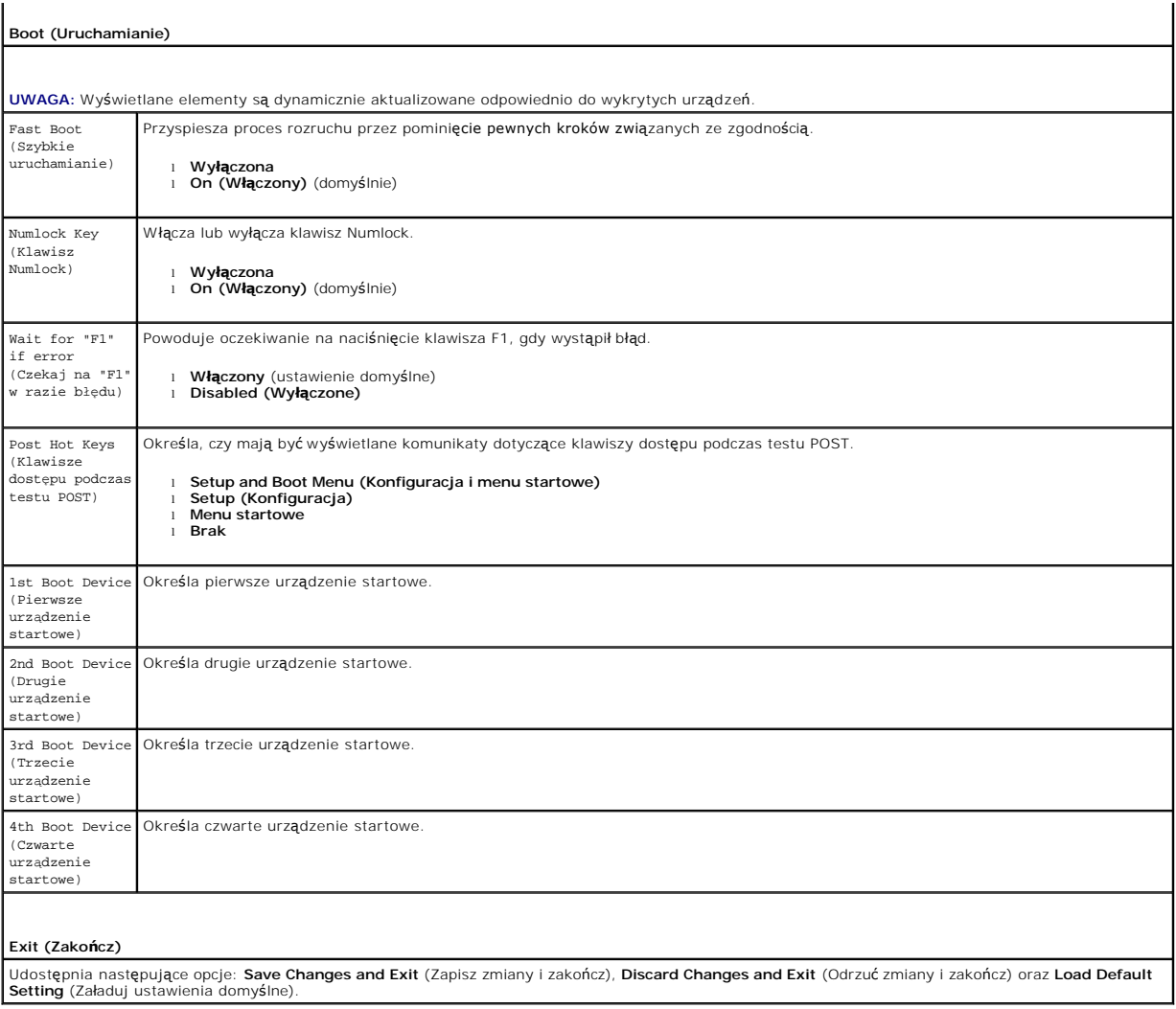

#### <span id="page-35-0"></span>**Dane techniczne**

**Instrukcja serwisowa komputera Dell™ OptiPlex™ 580—obudowa typu miniwieża**

**[Procesor](#page-35-1)** 

**O** [Grafika](#page-35-6)

**O** [Karty](#page-36-1)

- **[Pami](#page-35-2)eć**
- [Magistrala rozszerze](#page-35-4)ń

**O** [Informacje o systemie](#page-35-7)

- **O** [Sie](#page-35-3)ć **O** Dź[wi](#page-35-5)ęk
- - **O** [Zasilanie](#page-37-1)
		- Złącza na pł[ycie systemowej](#page-36-0)

[Elementy sterowania i lampki](#page-37-0)

**O** [Cechy fizyczne](#page-38-0) **·** Ś[rodowisko pracy](#page-38-1)

**O** [Nap](#page-36-2)edy **O** Złą[cza zewn](#page-36-3)ętrzne

**UWAGA:** Oferowane opcje mogą być różne w różnych krajach. Aby uzyskać więcej informacji o konfiguracji komputera, kliknij kolejno **Start→ Help and**<br>**Support** (Pomoc i obsługa techniczna) i wybierz opcję przeglądania info

**UWAGA:** O ile nie wskazano inaczej, dane techniczne są takie same dla komputerów w obudowach typu desktop, miniwieża i SFF.

<span id="page-35-1"></span>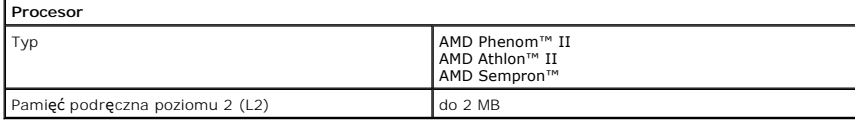

<span id="page-35-2"></span>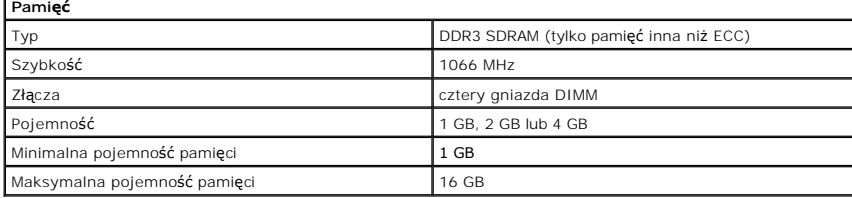

<span id="page-35-6"></span>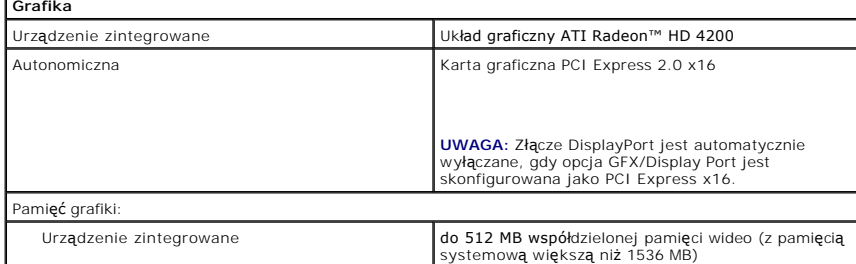

<span id="page-35-5"></span>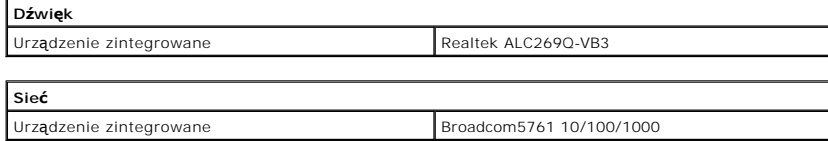

<span id="page-35-7"></span><span id="page-35-3"></span>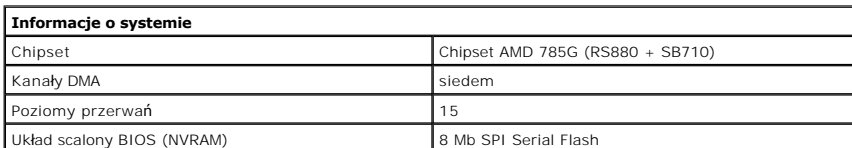

<span id="page-35-4"></span>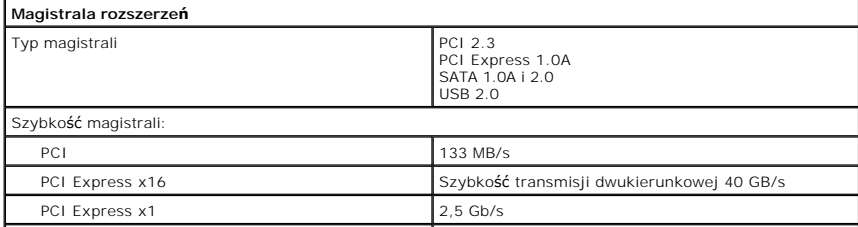

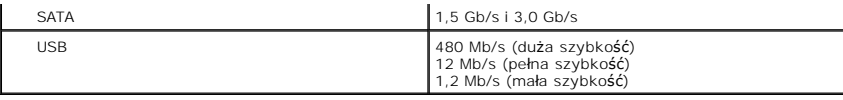

<span id="page-36-1"></span>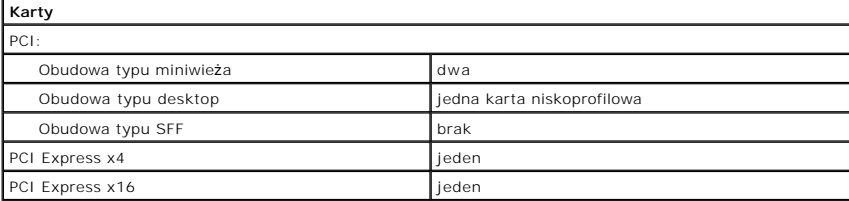

**UWAGA:** Gniazdo PCI Express x16 jest wyłączone, kiedy monitor jest podłączony do zintegrowanego złącza wideo.

<span id="page-36-2"></span>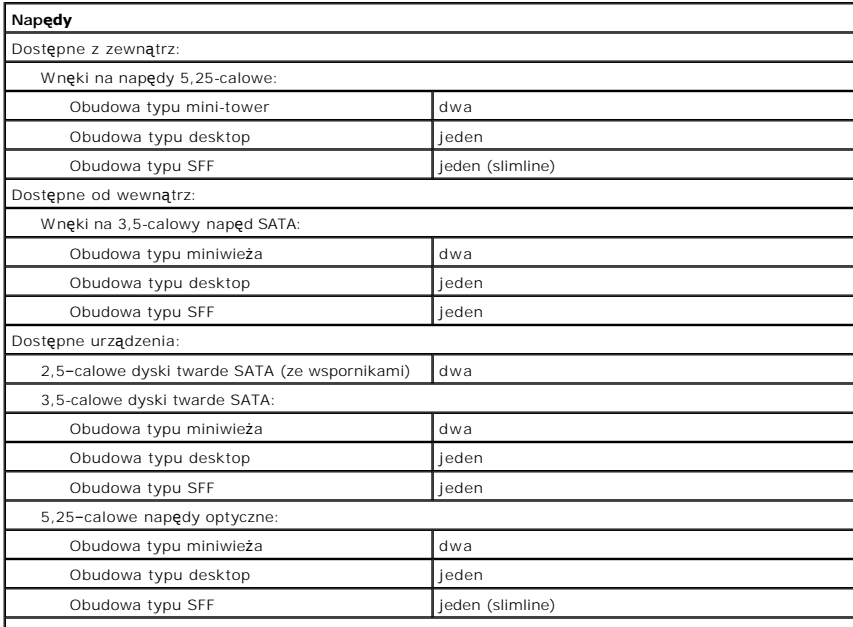

**UWAGA: Komputer Dell™ OptiPlex™ 580 w obudowie typu SFF nie obsługuj**e nast**ę**pującej kombinacji<br>nap**ędów: jeden 3,5–c**alowy dysk twardy, jeden 2,5–calowy dysk twardy i jeden 5,25–calowy napęd<br>optyczny.

<span id="page-36-3"></span>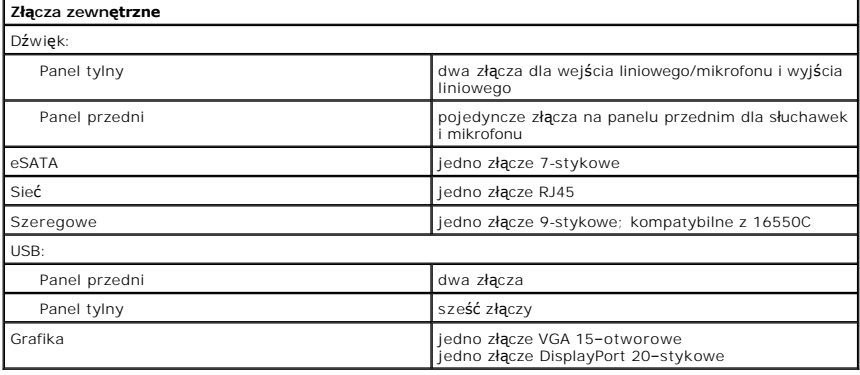

<span id="page-36-0"></span>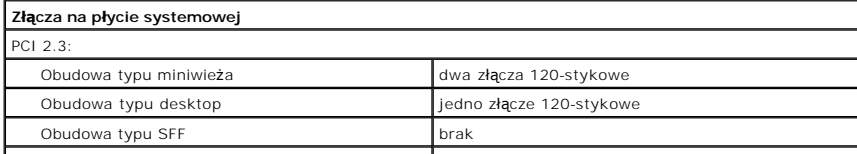

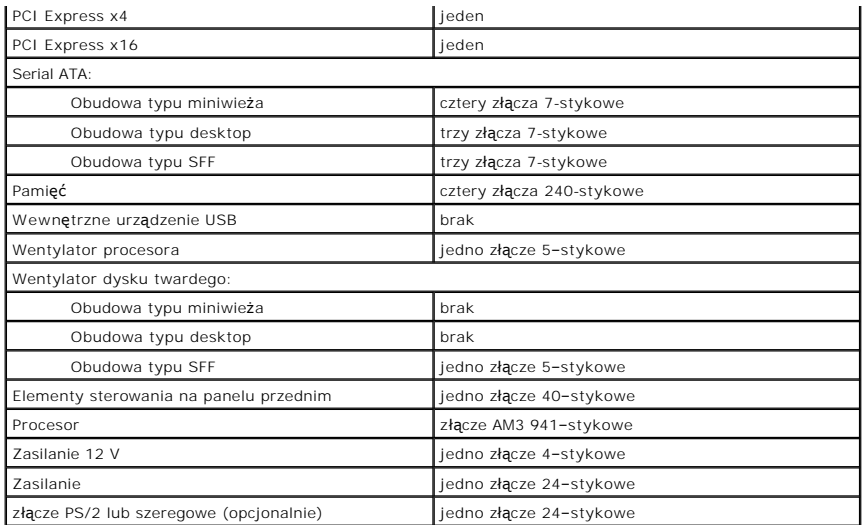

<span id="page-37-0"></span>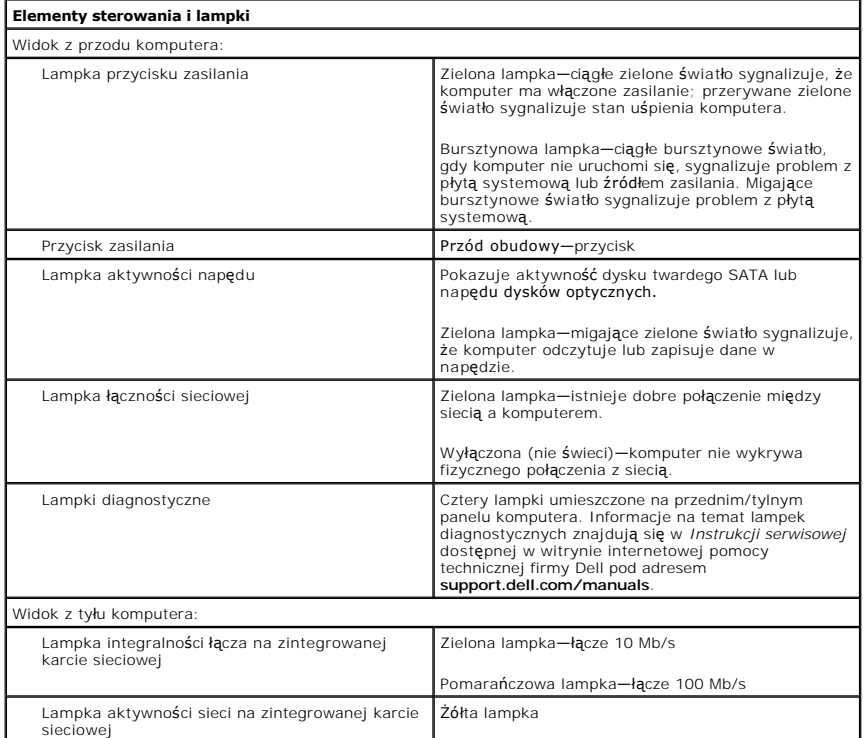

<span id="page-37-1"></span>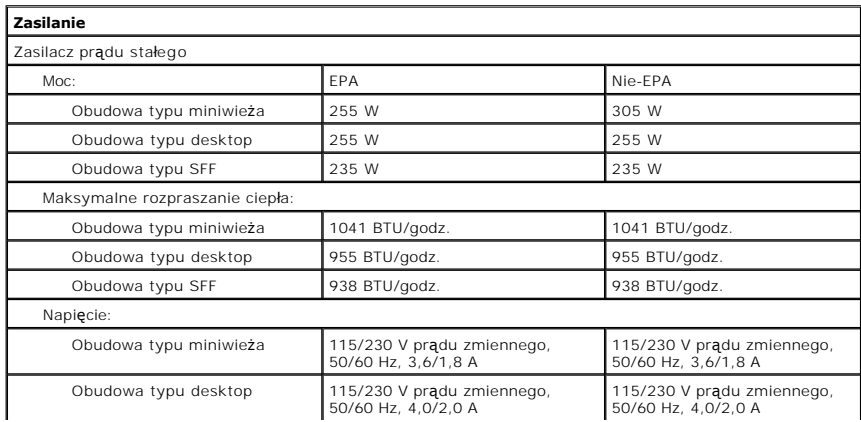

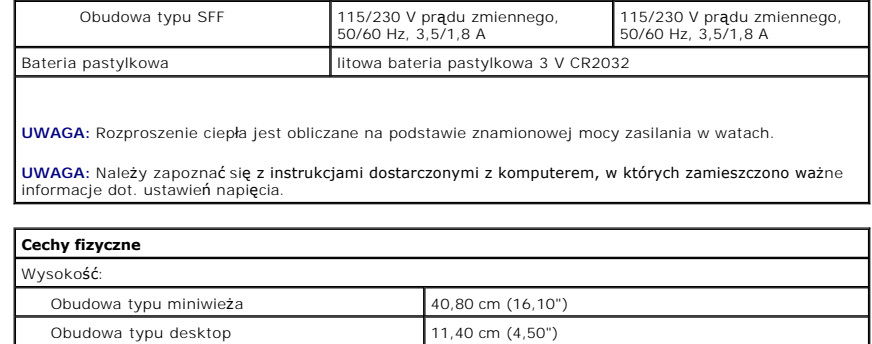

<span id="page-38-0"></span>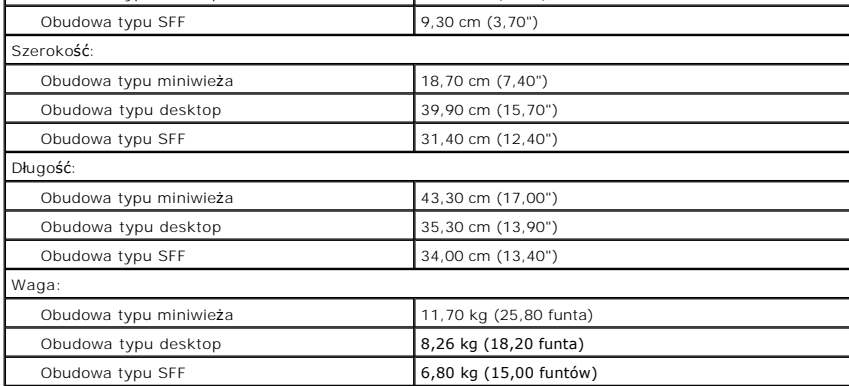

<span id="page-38-1"></span>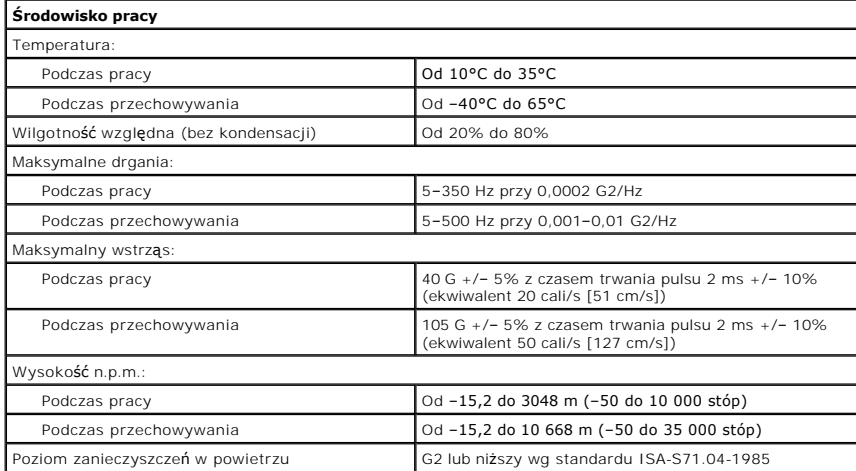

### <span id="page-39-0"></span>**Układ płyty systemowej**

**Instrukcja serwisowa komputera Dell™ OptiPlex™ 580—obudowa typu miniwieża**

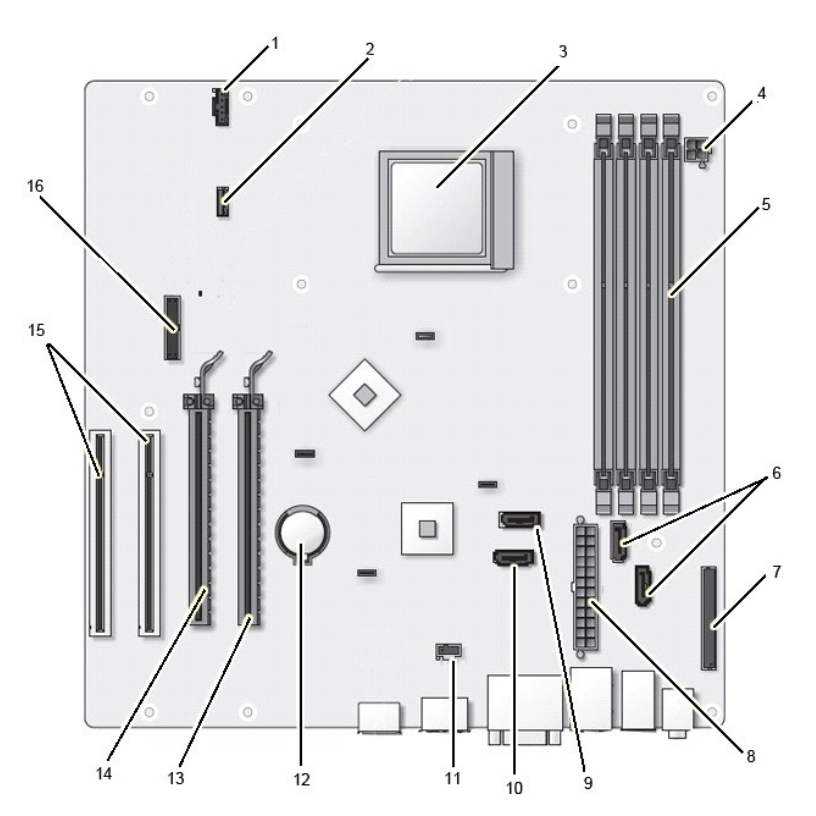

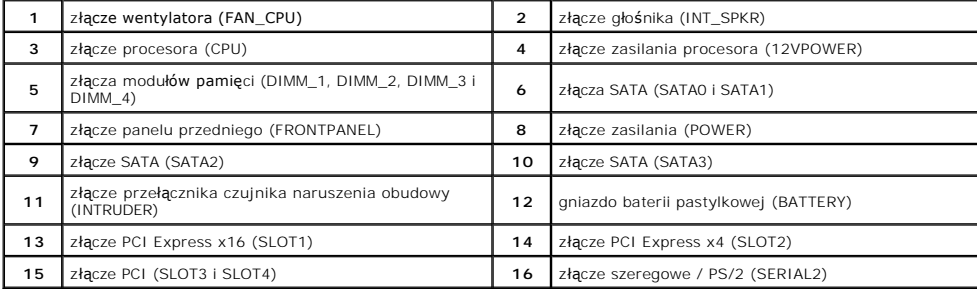

## <span id="page-40-0"></span>**Płyta systemowa**

**Instrukcja serwisowa komputera Dell™ OptiPlex™ 580—obudowa typu miniwieża**

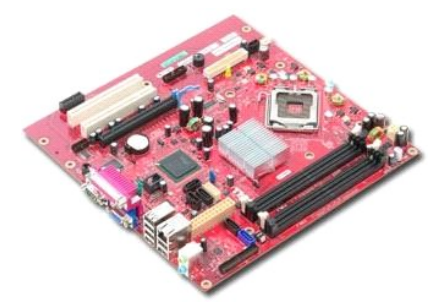

OSTRZEZENIE: Przed przystąpieniem do wykonywania czynności wymagających otwarcia obudowy komputera należy zapoznać się z<br>instrukcjami dotyczącymi bezpieczeństwa dostarczonymi z komputerem. Więcej informacji o zasadach bezp

### **Wyjmowanie płyty systemowej**

- 1. Wykonaj procedury przedstawione w rozdziale <u>Przed przystąpieniem do serwisowania komputera</u>.<br>2. Wymontuj <u>moduł[y pami](file:///C:/data/systems/op580/po/SM/MT/memory.htm)ęci</u>.<br>3. Wymontuj <u>kartę [graficzn](file:///C:/data/systems/op580/po/SM/MT/video_card.htm)ą</u>.
- 
- 
- 4. Wymontuj <u>radiator</u>.<br>5. Odł**ą**cz kabel wentylatora od płyty systemowej.

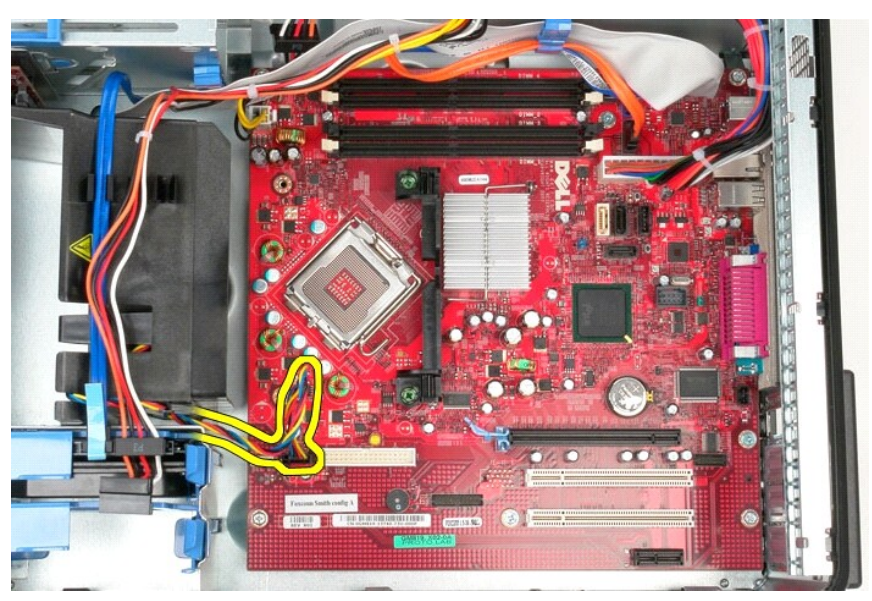

6. Odłącz kabel zasilania procesora od płyty systemowej.

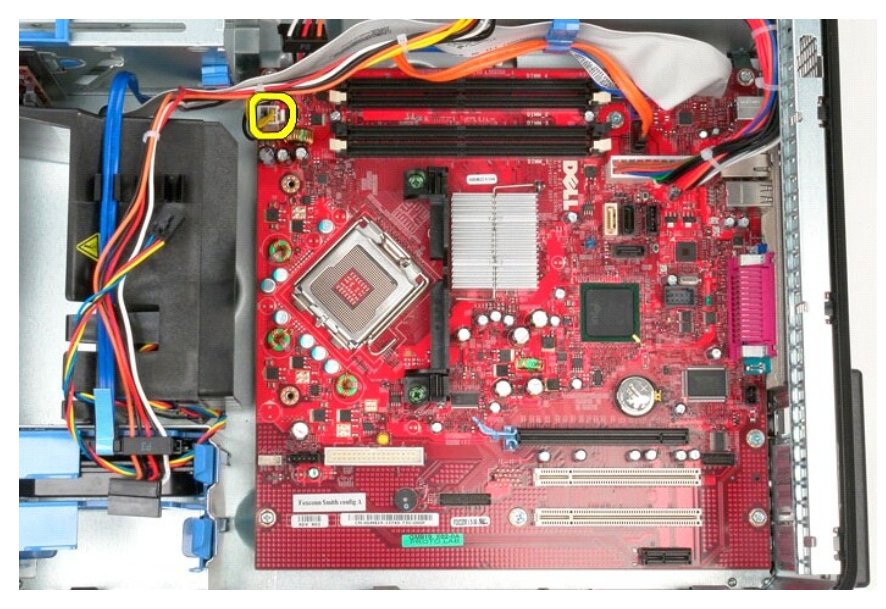

7. Odłącz kabel zasilania płyty systemowej.

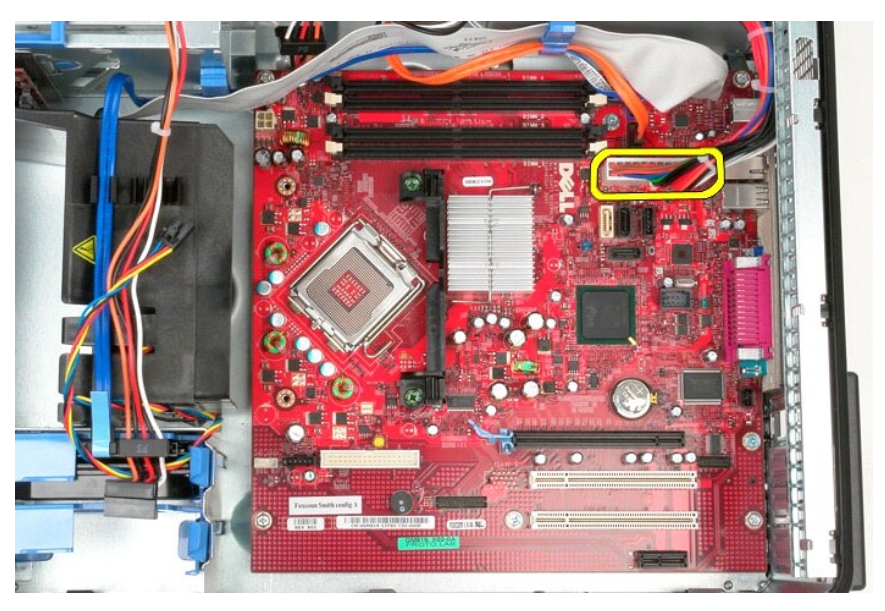

8. Odłącz kabel napędu dysków optycznych od płyty systemowej.

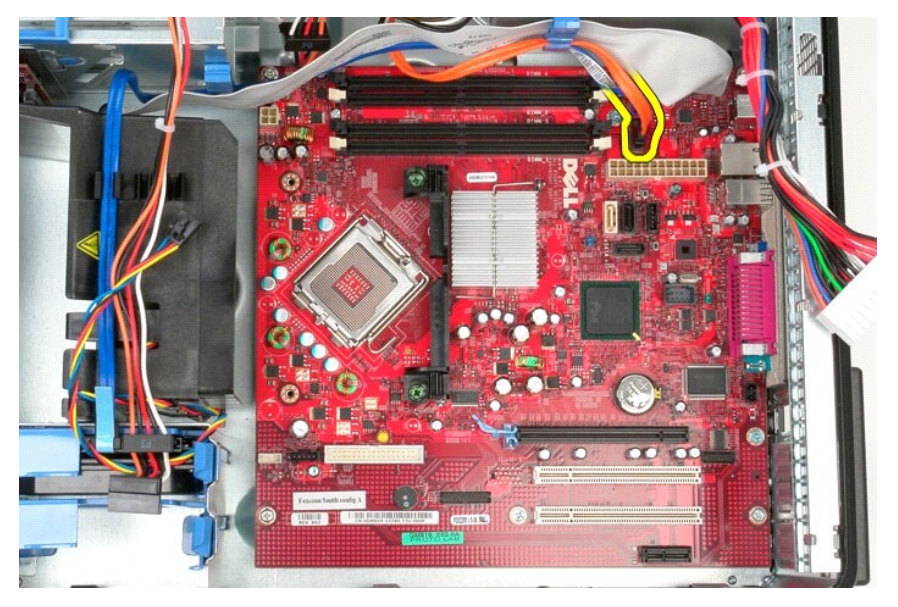

9. Odłącz kabel danych dysku twardego od płyty systemowej.

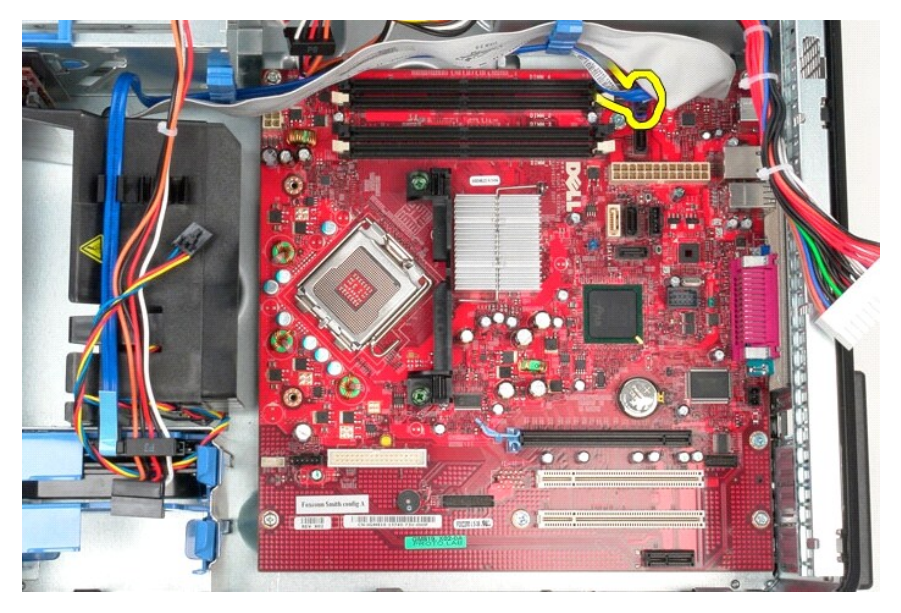

10. Odłącz kabel danych panelu we/wy od płyty systemowej.

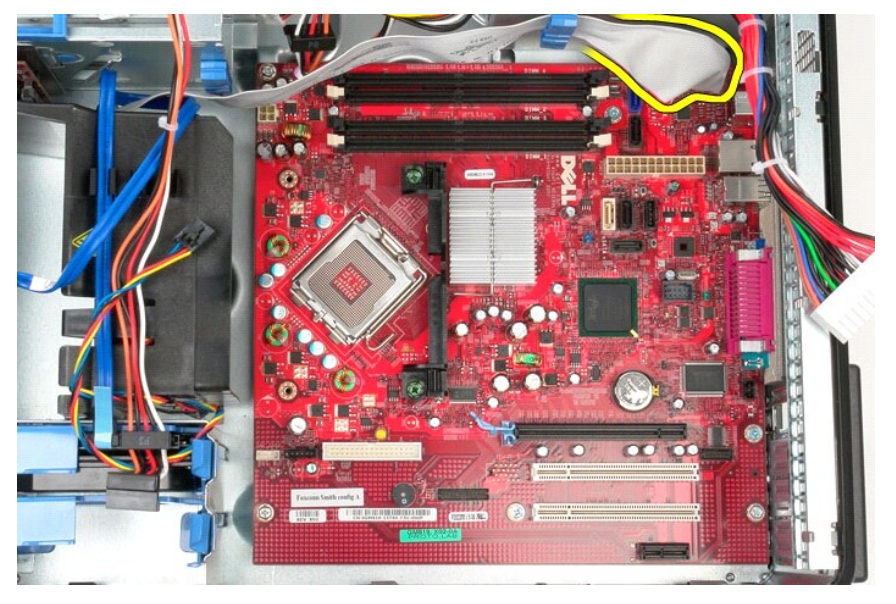

11. Wykręć dwa wkręty mocujące wspornik zespołu radiatora do płyty systemowej.

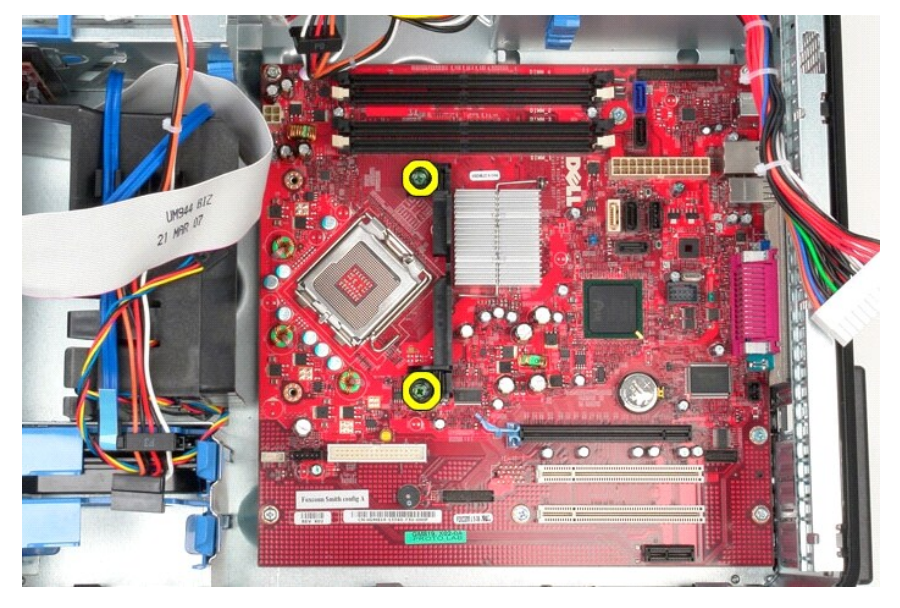

12. Wyjmij wspornik zespołu radiatora z systemu.

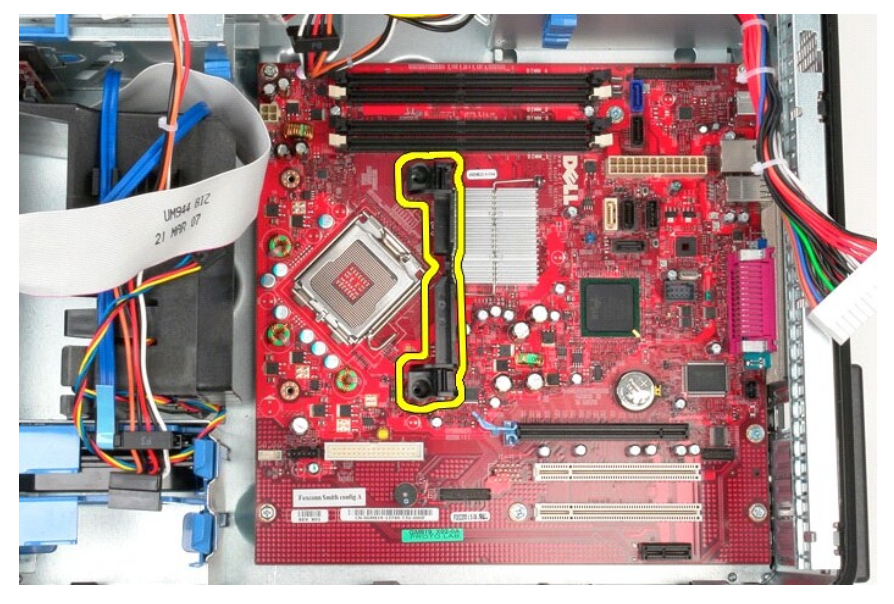

13. Wykręć wkręty mocujące płytę systemową do ramy komputera.

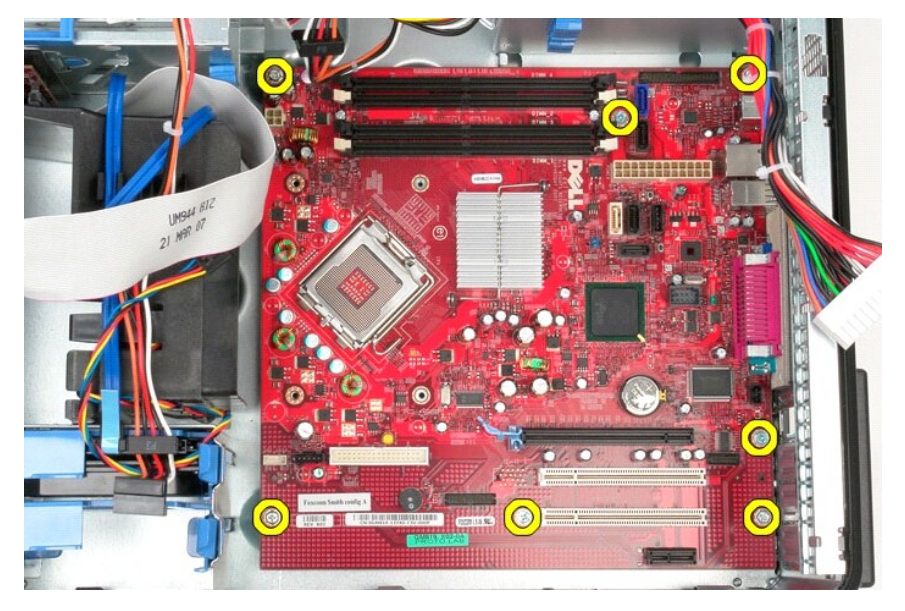

14. Wyjmij płytę systemową z komputera.

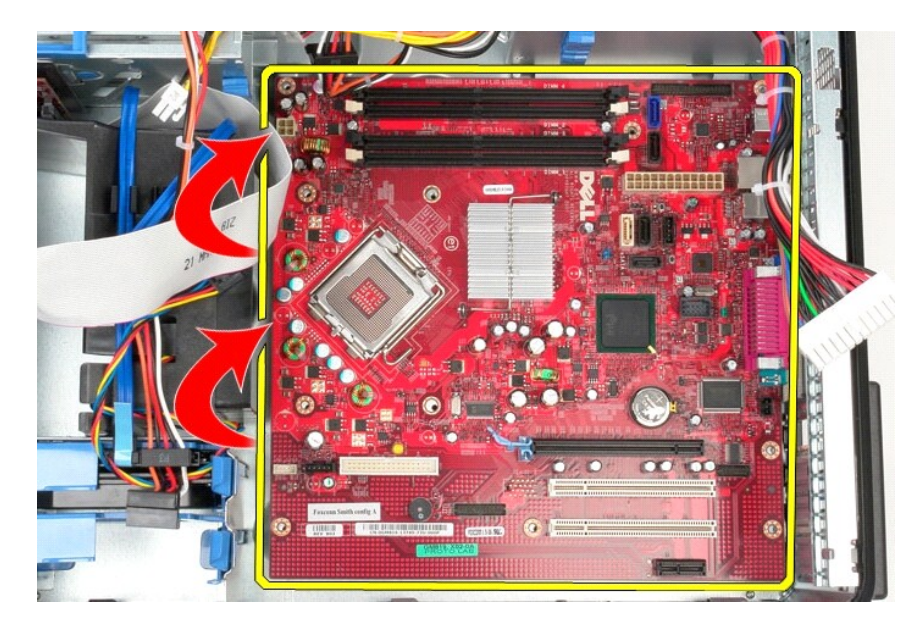

# **Montowanie płyty systemowej**

Aby zamontować płytę systemową, wykonaj powyższe kroki w odwrotnej kolejności.

### <span id="page-46-0"></span>**Wentylator**

**Instrukcja serwisowa komputera Dell™ OptiPlex™ 580—obudowa typu miniwieża**

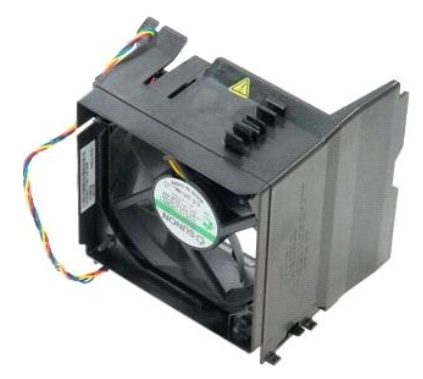

OSTRZEZENIE: Przed przystąpieniem do wykonywania czynności wymagających otwarcia obudowy komputera należy zapoznać się z<br>instrukcjami dotyczącymi bezpieczeństwa dostarczonymi z komputerem. Więcej informacji o zasadach bezp

## **Wyjmowanie wentylatora**

1. Wykonaj procedury przedstawione w rozdziale <u>Przed przystąpieniem do serwisowania komputera</u>.<br>2. Odłącz kabel zasilania od dysku twardego.

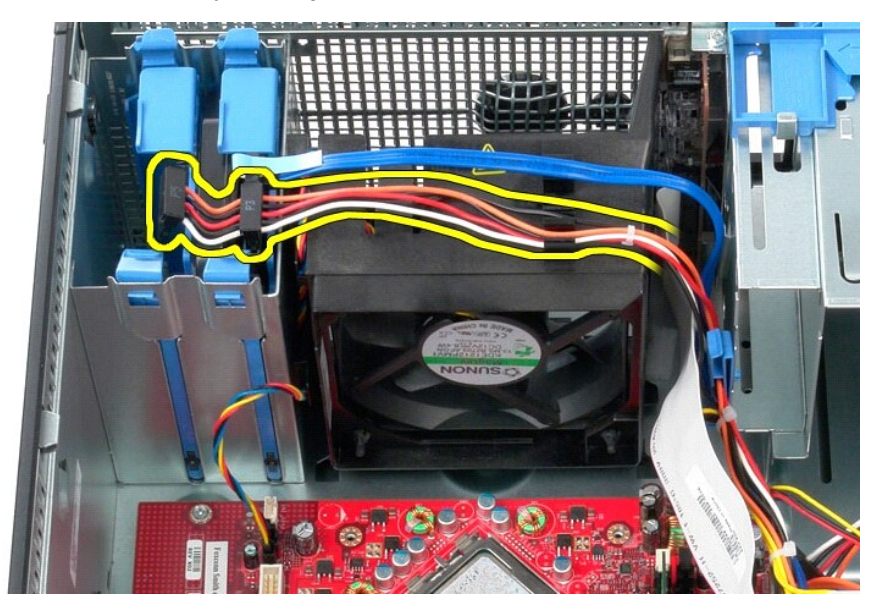

3. Odłącz kabel danych od dysku twardego.

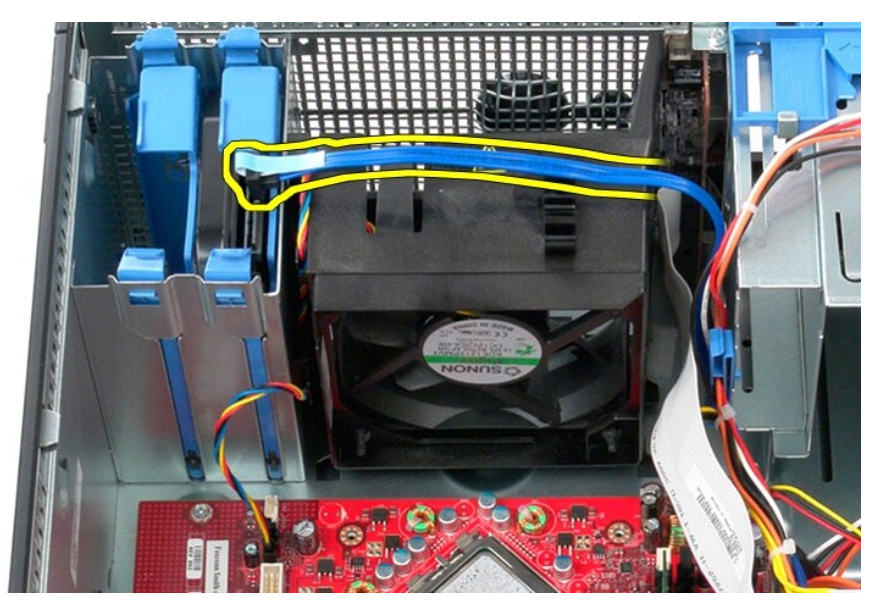

4. Odłącz kabel zasilania wentylatora od płyty systemowej.

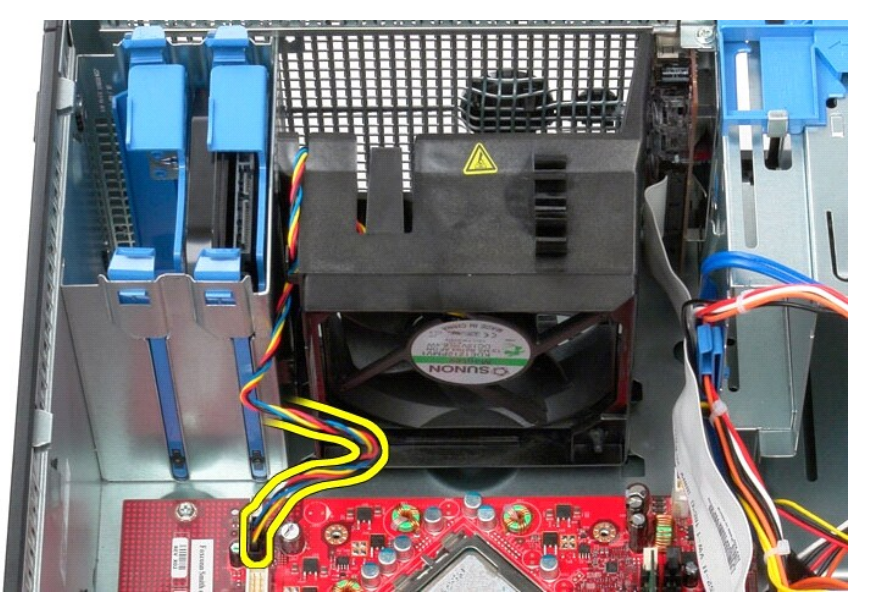

5. Odciągnij zaczep znajdujący się najbliżej górnej części komputera.

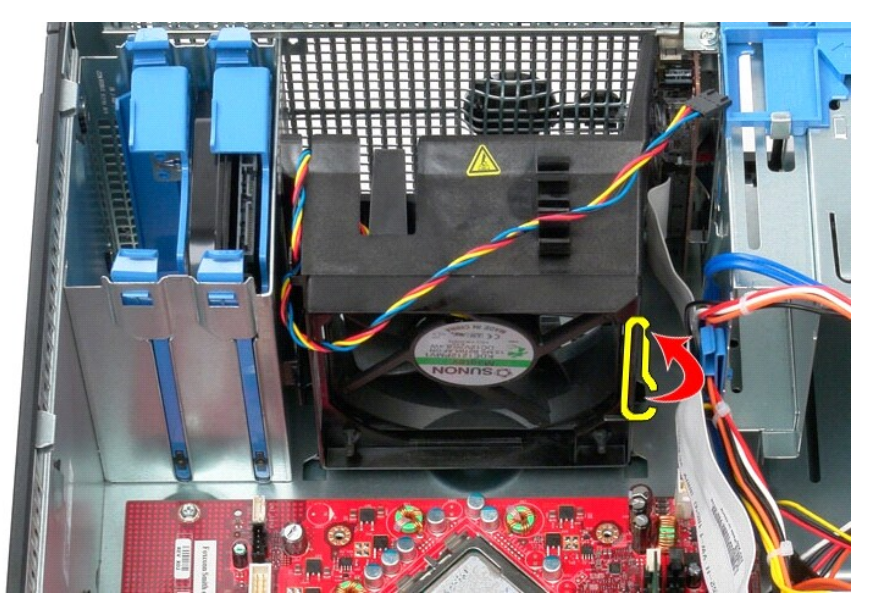

6. Naciśnij zaczep zwalniający wentylator znajdujący się najbliżej podstawy komputera.

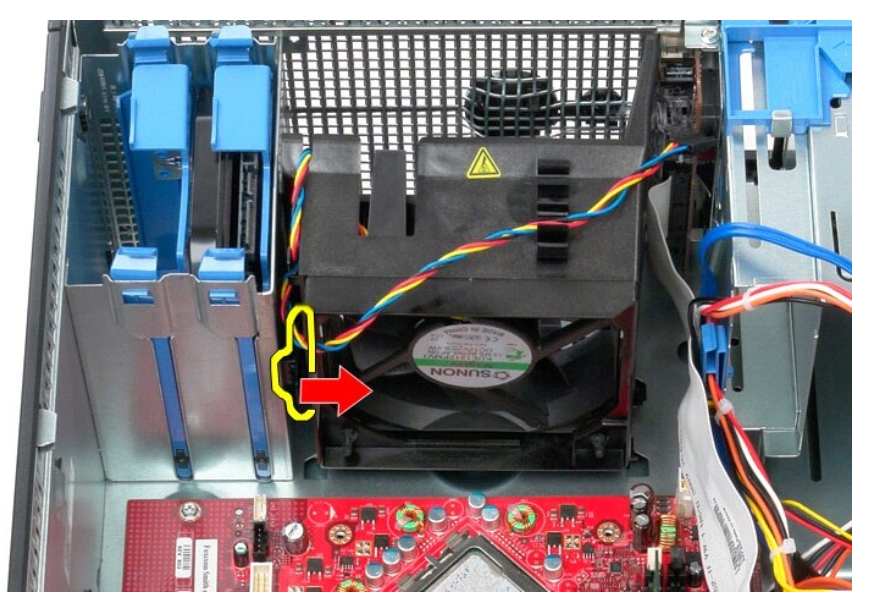

7. Przesuń wentylator ku tyłowi komputera.

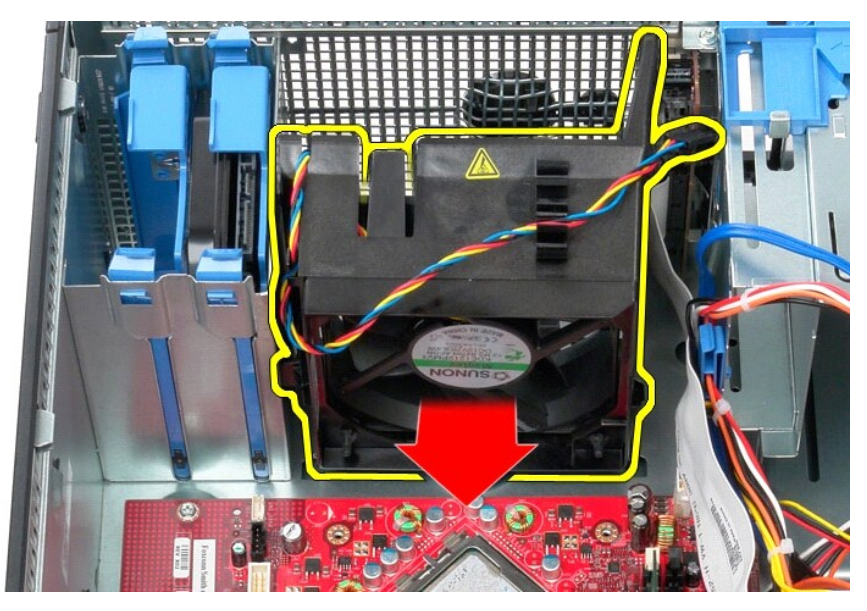

8. Wyjmij wentylator z komputera.

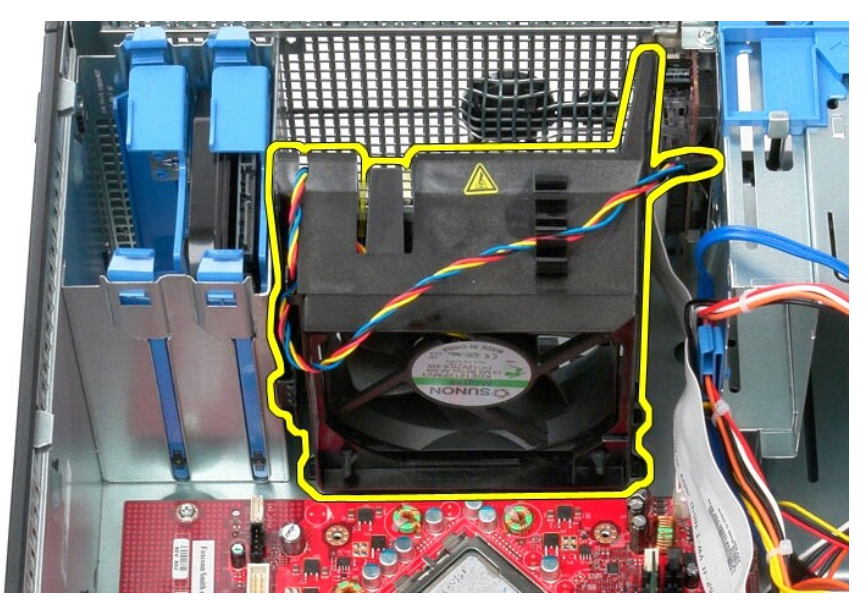

## **Montaż wentylatora**

Aby zamontować wentylator, wykonaj powyższe kroki w odwrotnej kolejności.

# <span id="page-50-0"></span>**Karta graficzna**

**Instrukcja serwisowa komputera Dell™ OptiPlex™ 580—obudowa typu miniwieża**

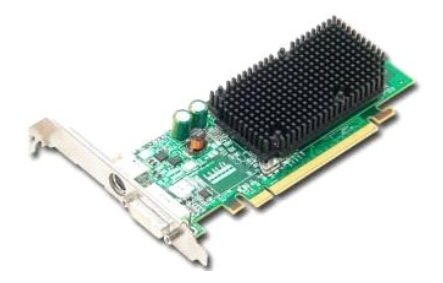

OSTRZEZENIE: Przed przystąpieniem do wykonywania czynności wymagających otwarcia obudowy komputera należy zapoznać się z<br>instrukcjami dotyczącymi bezpieczeństwa dostarczonymi z komputerem. Więcej informacji o zasadach bezp

## **Wymontowywanie karty graficznej**

1. Wykonaj procedury przedstawione w rozdziale <u>Przed przystąpieniem do serwisowania komputera</u>.<br>2. Naciśnij zaczep zwalniający zatrzask mocowania karty od strony wewnętrznej, a następnie obróć zatrzask, aby go otworzyć.

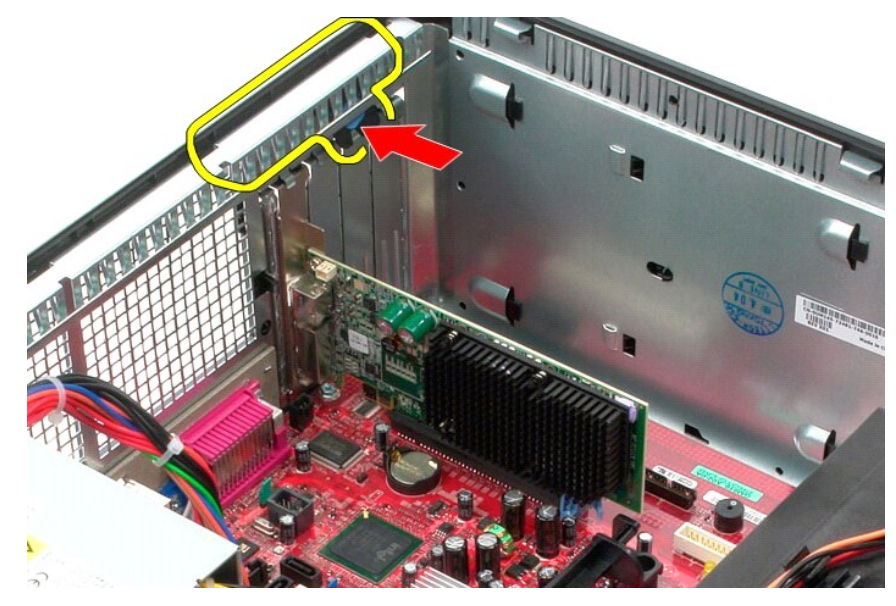

3. Odciągnij występ zwalniający karty na złączu płyty systemowej od karty rozszerzeń.

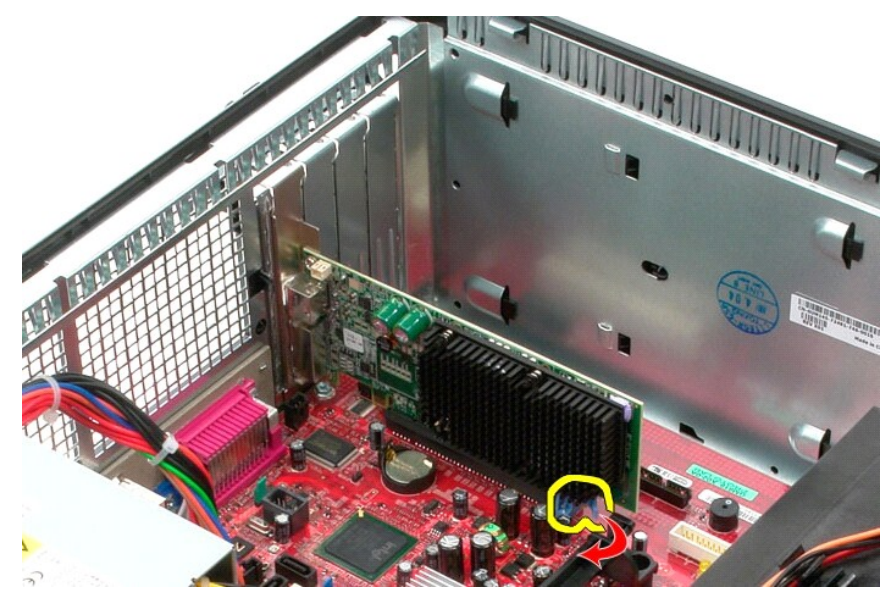

4. Wyjmij kartę rozszerzeń z gniazda.

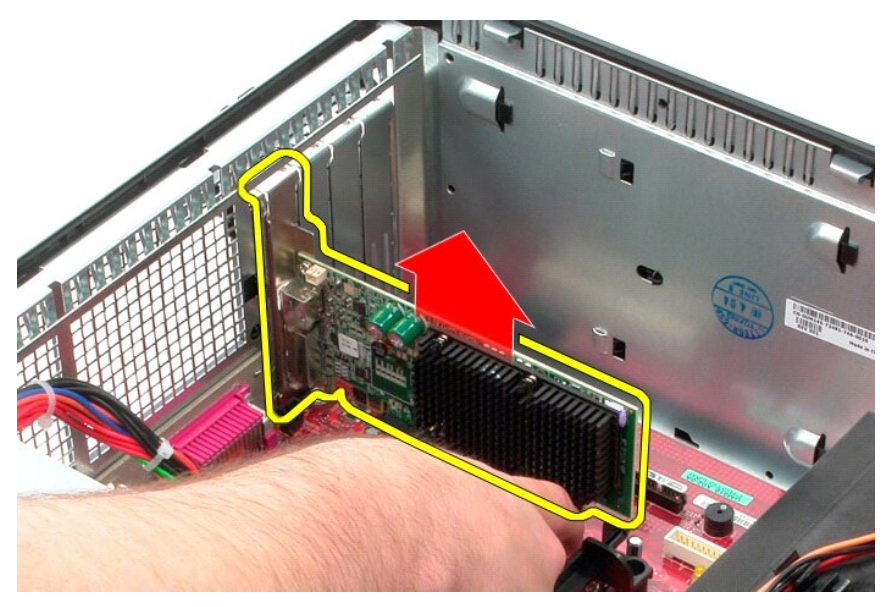

## **Instalowanie karty graficznej**

Aby zainstalować kartę graficzną, wykonaj powyższe kroki w odwrotnej kolejności.

## <span id="page-52-0"></span>**Praca wewnątrz komputera**

**Instrukcja serwisowa komputera Dell™ OptiPlex™ 580—obudowa typu miniwieża**

- **Przed rozpoczę[ciem pracy wewn](#page-52-1)ątrz komputera**
- **O** [Zalecane narz](#page-52-2)ędzia
- **Wyłą[czanie komputera](#page-52-3)**
- Po zakoń[czeniu pracy wewn](#page-53-0)ątrz komputera

### <span id="page-52-1"></span>**Przed rozpoczęciem pracy wewnątrz komputera**

Aby uniknąć uszkodzenia komputera i zapewnić sobie bezpieczeństwo, należy przestrzegać następujących zaleceń dotyczących bezpieczeństwa. O ile nie<br>wskazano inaczej, każda procedura opisana w tym dokumencie opiera się na za

- l Użytkownik wykonał czynności opisane w rozdziale Praca we wnętrzu komputera.
- l Użytkownik zapoznał się z informacjami dotyczącymi bezpieczeństwa, jakie zostały dostarczone z komputerem.
- l Element można wymienić lub jeśli został zakupiony oddzielnie zainstalować, wykonując procedurę demontażu w odwrotnej kolejności.
- △ OSTRZEŻENIE: Przed przystąpieniem do wykonywania czynności wymagających otwarcia obudowy komputera należy zapoznać się z instrukcjami dotyczącymi bezpieczeństwa dostarczonymi z komputerem. Więcej informacji o zasadach bezpieczeństwa przedstawiono na stronie<br>dotyczącej przestrzegania przepisów, pod adresem: www.dell.com/regulatory\_compliance.
- PRZESTROGA: Komputer powinien naprawiać tylko przeszkolony pracownik serwisu. Uszkodzenia wynikające z napraw serwisowych<br>nieautoryzowanych przez firmę Dell nie są objęte gwarancją.
- PRZESTROGA: Aby uniknąć wyładowania elektrostatycznego, należy odprowadzać ładunki z ciała za pomocą opaski uziemiającej zakładanej na<br>nadgarstek lub dotykając co pewien czas niemalowanej metalowej powierzchni (np. złącza
- PRZESTROGA: Z elementami i kartami należy obchodzić się ostrożnie. Nie należy dotykać **elementów ani styków na kartach. Kartę** należy<br>chwytać za krawędzie lub za metalowe wsporniki. Elementy, takie jak procesor, należy trz
- △ PRZESTROGA: Podczas odłączania kabla należy pociągnąć za złącze lub uchwyt, a nie za sam kabel. Niektóre kable są wyposażone w złącza z zatrzaskami. Odłączając kabel tego typu, przed wyjęciem kabla ze złącza należy nacisnąć zatrzaski. Pociągając za złącza, należy je trzymać w<br>linii prostej, aby uniknąć wygięcia styków. Przed podłączeniem kabla należy spraw **wyrównane.**

**UWAGA:** Kolor komputera i niektórych elementów może różnić się nieznacznie od pokazanych w tym dokumencie.

Aby uniknąć uszkodzenia komputera, przed rozpoczęciem pracy wewnątrz komputera wykonaj poniższe czynności.

- Sprawdź, czy powierzchnia robocza jest płaska i czysta, aby uniknąć porysowania komputera.
- 2. Wyłącz komputer (zobacz Wyłą[czanie komputera\)](#page-52-3).

**PRZESTROGA: Kabel sieciowy należy odłączyć najpierw od komputera, a następnie od urządzenia sieciowego.**

- 3. Odłącz od komputera wszystkie kable sieciowe.
- 
- 4. Odłącz komputer i wszystkie urządzenia peryferyjne od gniazdek elektrycznych.<br>5. Po odłączeniu komputera od źródła zasilania naciśnij i przytrzymaj przycisk zasilania, aby odprowadzić ładunki elektryczne z płyty systemo
- 6. Zdejmij [pokryw](file:///C:/data/systems/op580/po/SM/MT/cover.htm)ę.
- PRZESTROGA: Przed dotknięciem jakiegokolwiek elementu wewnątrz komputera należy odprowadzić ładunki elektrostatyczne z ciała, dotykając<br>dowolnej nielakierowanej metalowej powierzchni, np. metalowych elementów z tyłu komput **wewnętrznych elementów.**

### <span id="page-52-2"></span>**Zalecane narzędzia**

Procedury przedstawione w tym dokumencie mogą wymagać użycia następujących narzędzi:

- l małego wkrętaka płaskiego
- l wkrętaka krzyżakowego
- l małego plastikowego rysika l nośnika z programem aktualizacji Flash BIOS

### <span id="page-52-3"></span>**Wyłączanie komputera**

- PRZESTROGA: Aby zapobiec utracie danych, przed wyłączeniem komputera należy zapisać i zamknąć wszystkie otwarte pliki oraz zamknąć<br>wszystkie uruchomione programy.
- 1. Zamknij system operacyjny:
	- l **Windows Vista®:**

Kliknij polecenie **Start** , a następnie kliknij strzałkę w prawym dolnym rogu menu **Start**, jak pokazano poniżej, po czym kliknij przycisk **Shut Down** (Zamknij).

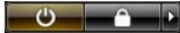

#### l **Windows® XP:**

Kliknij przycisk **Start**® **Turn Off Computer** (Wyłącz komputer)® **Turn Off** (Wyłącz).

Komputer wyłączy się automatycznie po zakończeniu procesu zamykania systemu.

2. Sprawdź, czy komputer i wszystkie podłączone urządzenia są wyłączone. Jeśli komputer i podłączone do niego urządzenia nie wyłączyły się<br>20 automatycznie po wyłączeniu systemu operacyjnego, naciśnij przycisk zasilania i

#### <span id="page-53-0"></span>**Po zakończeniu pracy wewnątrz komputera**

Po zakończeniu procedur wymiany podzespołów, a przed włączeniem komputera, podłącz wszelkie urządzenia zewnętrzne, karty i kable.

1. Załóż [pokryw](file:///C:/data/systems/op580/po/SM/MT/cover.htm)ę.

#### △ PRZESTROGA: Aby podłączyć kabel sieciowy, należy najpierw podłączyć go do urządzenia sieciowego, a następnie do komputera.

- 
- 2. Podłącz do komputera kable telefoniczne lub sieciowe.<br>3. Podłącz komputer i wszystkie urządzenia peryferyjne d<br>4. Włącz komputer. 3. Podłącz komputer i wszystkie urządzenia peryferyjne do gniazdek elektrycznych.<br>4. Włącz komputer.
- 
- 5. Sprawdź, czy komputer działa prawidłowo, uruchamiając program Dell Diagnostics. Zobacz [Program Dell Diagnostics](file:///C:/data/systems/op580/po/SM/MT/diags.htm).